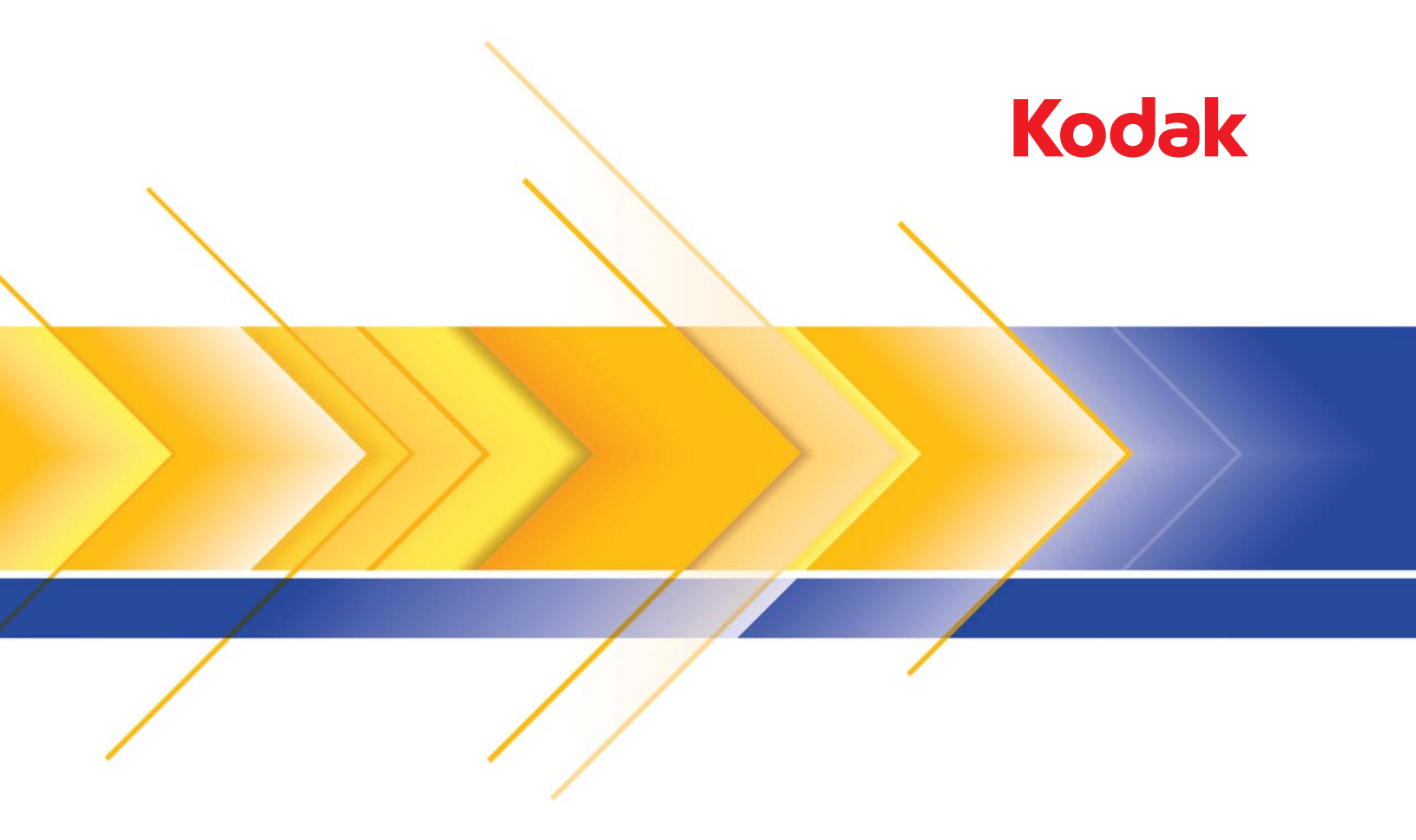

# Escáner i24x0 / i26x0 / i28x0

Guía del usuario

## **Licencias de terceros**

This software is based in part on the work of the Independent JPEG Group

Copyright (C)2009-2013 D. R. Commander. All Rights Reserved.

Redistribution and use in source and binary forms, with or without modification, are permitted provided that the following conditions are met:

- Redistributions of source code must retain the above copyright notice, this list of conditions and the following disclaimer.
- Redistributions in binary form must reproduce the above copyright notice, this list of conditions and the following disclaimer in the documentation and/or other materials provided with the distribution.
- Neither the name of the libjpeg-turbo Project nor the names of its contributors may be used to endorse or promote products derived from this software without specific prior written permission.

THIS SOFTWARE IS PROVIDED BY THE COPYRIGHT HOLDERS AND CONTRIBUTORS "AS IS", AND ANY EXPRESS OR IMPLIED WARRANTIES, INCLUDING, BUT NOT LIMITED TO, THE IMPLIED WARRANTIES OF MERCHANTABILITY AND FITNESS FOR A PARTICULAR PURPOSE ARE DISCLAIMED. IN NO EVENT SHALL THE COPYRIGHT HOLDERS OR CONTRIBUTORS BE LIABLE FOR ANY DIRECT, INDIRECT, INCIDENTAL, SPECIAL, EXEMPLARY, OR CONSEQUENTIAL DAMAGES (INCLUDING, BUT NOT LIMITED TO, PROCUREMENT OF SUBSTITUTE GOODS OR SERVICES; LOSS OF USE, DATA, OR PROFITS; OR BUSINESS INTERRUPTION) HOWEVER CAUSED AND ON ANY THEORY OF LIABILITY, WHETHER IN CONTRACT, STRICT LIABILITY, OR TORT (INCLUDING NEGLIGENCE OR OTHERWISE) ARISING IN ANY WAY OUT OF THE USE OF THIS SOFTWARE, EVEN IF ADVISED OF THE POSSIBILITY OF SUCH DAMAGE.

#### **Precauciones de usuario**

- Coloque el escáner en una superficie de trabajo resistente y nivelada capaz de soportar 5,5 kg (12 libras).
- No instale el escáner en una ubicación en la que esté expuesto al polvo, la humedad o el vapor. Esto podría provocar una descarga eléctrica o un incendio. Utilice el escáner y la fuente de alimentación solo en lugares cerrados y ambientes secos.
- Asegúrese de que la toma de corriente eléctrica se encuentre a menos de 1,52 metros (5 pies) del escáner y que se pueda tener acceso fácil a ella.
- Utilice solo el cable de alimentación eléctrica proporcionado con el escáner. Si utiliza otro cable de alimentación eléctrica, podría provocar una descarga eléctrica o daños al producto.
- Asegúrese de que el cable de alimentación eléctrica se encuentra conectado de forma segura a la toma de pared. De lo contrario, podría provocar una descarga eléctrica o un incendio.
- No dañe, anude, corte ni modifique el cable de alimentación eléctrica. Esto podría provocar una descarga eléctrica o un incendio.
- El escáner precisa una toma de corriente específica. No utilice un alargador ni un ladrón para conectar el escáner.
- Utilice únicamente el adaptador de CA proporcionado con el escáner. No utilice el adaptador de CA del escáner con otros productos.
- Deje suficiente espacio alrededor de la toma de corriente, de forma que se pueda desconectar fácilmente en caso de emergencia.
- No utilice el escáner si se calienta de forma excesiva, huele de forma extraña, emite humo o hace ruidos desconocidos. Detenga el escáner de forma inmediata y desconecte el cable de alimentación eléctrica de la toma de corriente. Póngase en contacto con el servicio técnico de Kodak Alaris Inc..
- No desmonte ni modifique el escáner ni el adaptador de CA.
- No mueva el escáner con el cable de alimentación eléctrica ni el cable de interfaz conectados. Esto puede dañar los cables. Desconecte el cable de alimentación eléctrica de la toma de pared antes de mover el escáner.
- Siga los procedimientos de limpieza recomendados por Kodak. No utilice productos de limpieza que se apliquen con pulverizadores de aire, líquido o gas. Estos productos de limpieza solo desplazan el polvo, la suciedad o los restos a otro lugar del escáner, lo que podría provocar que este no funcione correctamente.
- Existen fichas de datos de seguridad (MSDS, Material Safety Data Sheets) para productos químicos disponibles en el sitio web de Kodak en: www.kodakalaris.com/go/msds. Al acceder a las fichas MSDS desde el sitio web, se le solicitará que introduzca el número de catálogo del consumible cuya hoja de datos de seguridad del material desee obtener. Consulte la sección "Suministros y consumibles" de esta guía para ver los suministros y los números de catálogo.

#### **Información medioambiental**

- Los escáneres *Kodak* i24x0 / i26x0 / i28x0 se han diseñado para cumplir con los requisitos medioambientales de todo el mundo.
- Existen a su disposición directrices para la eliminación de los elementos consumibles que se reemplacen durante las tareas de mantenimiento o reparación. Respete la normativa vigente de su lugar de residencia o póngase en contacto con la oficina local de Kodak para obtener más información.
- Es posible que la eliminación de este equipo esté regulada debido a consideraciones medioambientales. Para obtener información sobre reciclaje o eliminación, póngase en contacto con las autoridades locales o, si reside en EE.UU., visite: www.kodakalaris.com/go/scannerrecycling.
- El embalaje del producto es reciclable.
- Las piezas están diseñadas para ser reutilizadas y recicladas.
- Los escáneres *Kodak* i24x0 / i26x0 / i28x0 cumplen con Energy Star e incluyen de fábrica el ajuste de tiempo predeterminado de 15 minutos.

#### **Unión Europea**

Este símbolo indica que cuando el último usuario quiera deshacerse de este producto deberá enviarlo al lugar adecuado para su recuperación y reciclaje. Póngase en contacto con el representante local de Kodak o visítenos en www.kodakalaris.com/go/recycle para obtener más información sobre los programas de recuperación y reciclaje disponibles para este producto.

Consulte www.kodakalaris.com/go/REACH para obtener información sobre la presencia de sustancias incluidas en la lista de candidatos de acuerdo con el artículo 59(1) de la norma (CE) n.º 1907/2006 (REACH).

#### **Emisiones acústicas**

Maschinenlärminformationsverordnung – 3, GSGV Der arbeitsplatzbezogene Emissionswert beträgt <70 dB(A).

[Ordenanza de la información sobre ruidos acústicos – 3, GSGV El volumen de emisión de ruido en el lugar de funcionamiento es de <70 dB(A)].

#### **Normativas sobre compatibilidad electromagnética**

**Estados Unidos**: este equipo ha sido probado y se ha determinado que cumple con los límites establecidos para un dispositivo digital de Clase B, de conformidad con el apartado 15 de los reglamentos de la FCC (Federal Communications Commission, Comisión federal de comunicaciones). Dichos límites pretenden proporcionar una protección suficiente frente a las interferencias perjudiciales en instalaciones residenciales. Este equipo genera, utiliza y puede radiar energía de radiofrecuencia y, si no se instala o utiliza conforme a las instrucciones, puede causar interferencias en las comunicaciones de radio. Sin embargo, no existen garantías de que dichas interferencias no se darán en una instalación determinada. En caso de que el equipo causara interferencias dañinas en la recepción de radio o televisión (lo cual se puede determinar encendiendo y apagando el equipo), el usuario deberá intentar corregir las interferencias tomando una o más de las siguientes medidas:

- Reoriente o coloque de otra forma la antena de recepción.
- Aumente la separación entre el equipo y el receptor.
- Conecte el equipo a una toma de corriente en un circuito diferente al que está conectado el receptor.
- Consultar al vendedor o a un técnico experimentado en radio y televisión para recibir más ayuda.

Cualquier cambio o modificación, no aprobado expresamente, por la parte responsable del cumplimiento puede anular la autoridad del usuario para utilizar el equipo. Cuando se suministren cables de interfaz blindados con el producto o componentes o accesorios adicionales específicos que se hayan indicado en algún momento para su uso en la instalación del producto, son de utilización obligatoria para garantizar el cumplimiento con la reglamentación de la FCC.

**Corea**: dado que el equipo ha obtenido el registro de EMC para uso doméstico, puede utilizarse en cualquier zona, incluidas las residenciales.

**Japón**: este producto pertenece a la clase B de acuerdo con el estándar del Consejo de control voluntario relativo a las interferencias producidas por dispositivos de tecnologías de la información (VCCI). Si se utiliza dentro de una casa, cerca de una radio o un televisor puede provocar interferencias de radiofrecuencia. Instale y utilice el equipo según el manual de instrucciones.

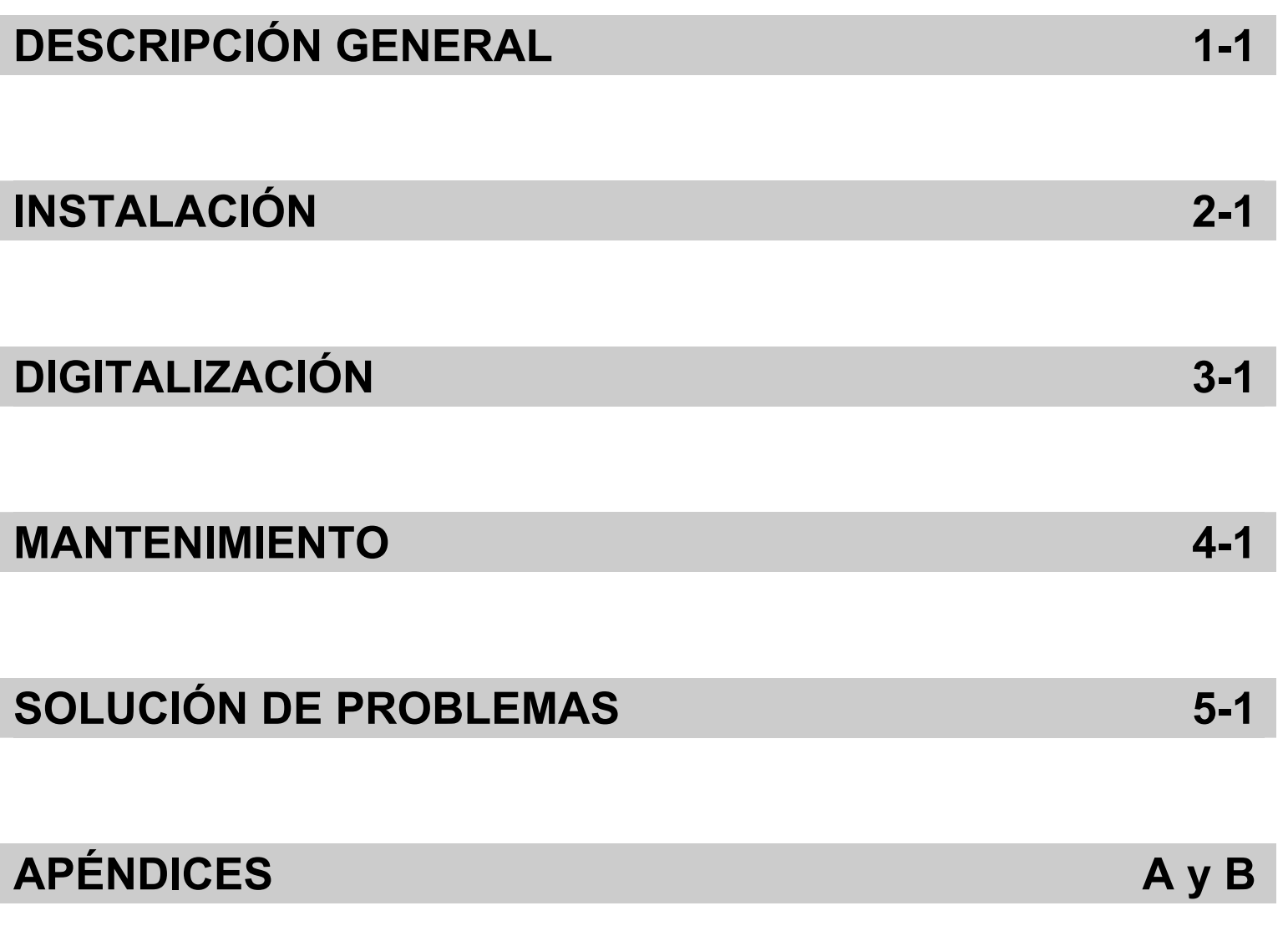

# Contenido

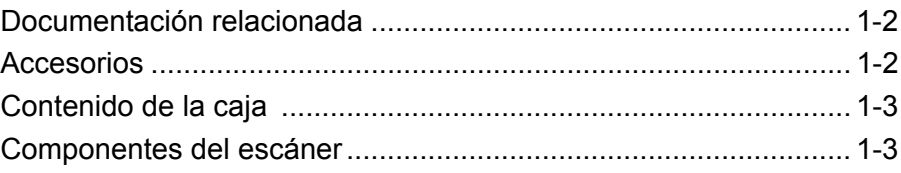

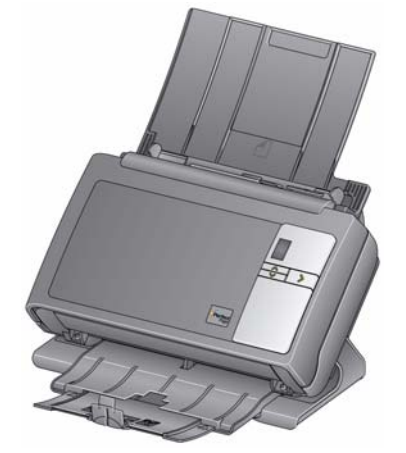

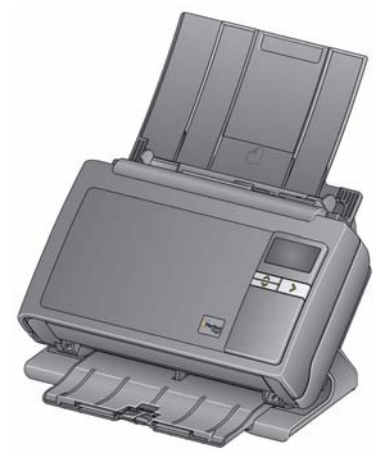

**Escáner** *Kodak* **i24x0 Escáneres** *Kodak* **i26x0 / i28x0**

Los escáneres *Kodak* i24x0 / i26x0 / i28x0 son escáneres de documentos compactos, perfectos para grupos de trabajo y otras aplicaciones descentralizadas. Todos los modelos de escáner presentan una función que permite inclinar el escáner para conseguir el ángulo de digitalización adecuado y volver a colocarlo en posición vertical para guardarlo. Se incluye en cada modelo la funcionalidad Smart Touch que permite enviar los documentos al correo electrónico, a imprimir o a distintas aplicaciones con tan solo pulsar un botón. Los escáneres i24x0 / i26x0 / i28x0 también son compatibles con los accesorios opcionales de superficie plana A3 *Kodak* o de superficie plana tamaño legal *Kodak*. Los escáneres i24x0 / i26x0 / i28x0 constan de los siguientes modelos:

- **Escáner** *Kodak* **i2400**: escáner dúplex que digitaliza 30 páginas por minuto a 200 y 300 ppp en blanco y negro, a color y en escala de grises. El escáner i2400 le permite digitalizar 50 documentos de una vez y, gracias a la luz indirecta del LED doble, ofrece una calidad de imagen excelente.
- **Escáner** *Kodak* **i2600**: escáner dúplex que digitaliza 50 páginas por minuto a 200 y 300 ppp en blanco y negro y escala de grises, y 40 páginas a 200 ppp a color. El escáner i2600 le permite digitalizar 75 documentos de una vez y, gracias a la luz indirecta del LED doble, ofrece una calidad de imagen excelente.
- **Escáner** *Kodak* **i2800**: escáner dúplex que digitaliza 70 páginas por minuto a 200 y 300 ppp en blanco y negro y escala de grises, y 60 páginas a 200 ppp a color. El escáner i2800 le permite digitalizar 100 documentos de una vez y, gracias a la luz indirecta del LED doble, ofrece una calidad de imagen excelente.

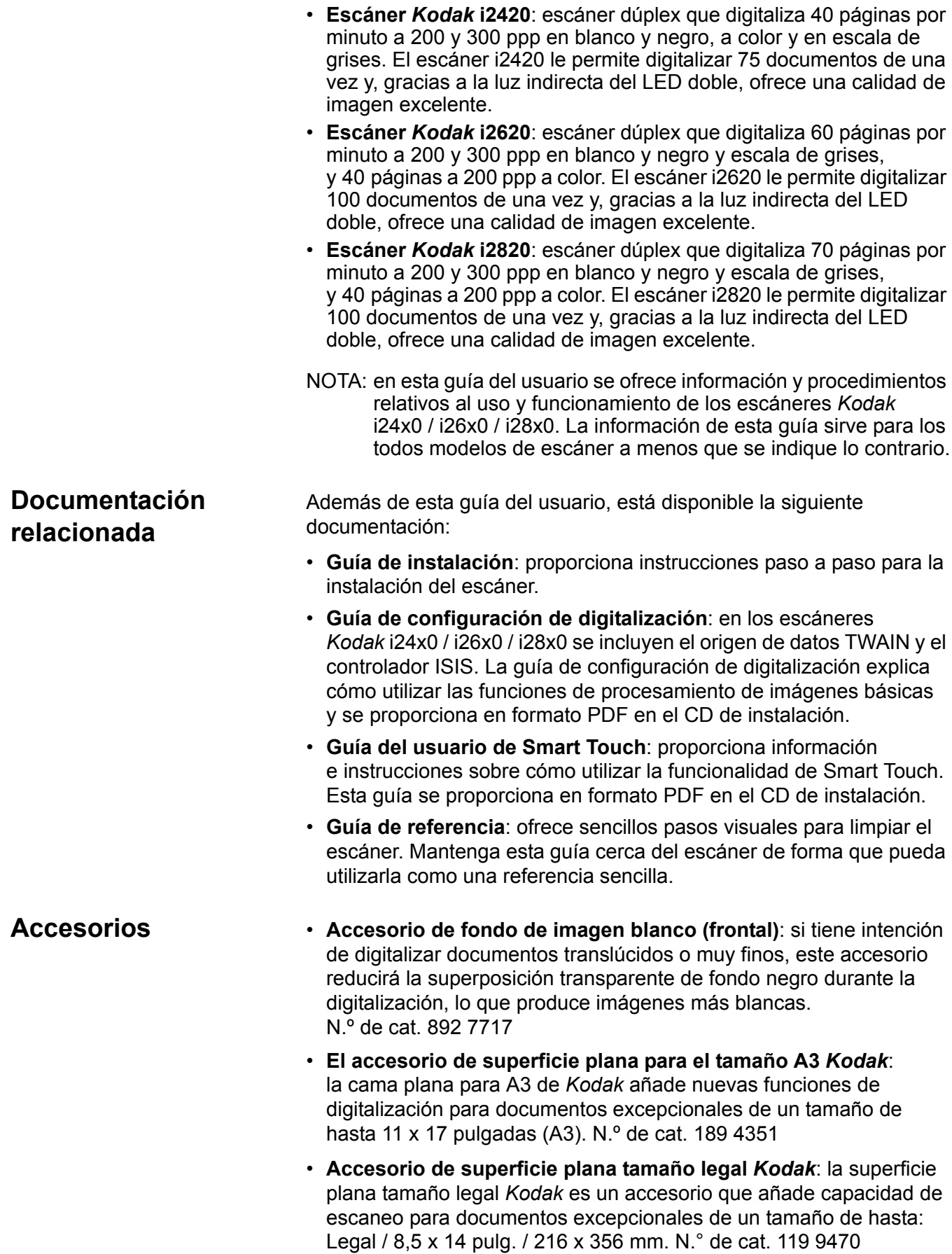

**Contenido de la caja** Antes de comenzar, abra la caja y compruebe su contenido:

- Escáner *Kodak* i2400, i2600, i2800, i2420, i2620 o i2820
- Cable USB 2.0
- Fuente de alimentación
- Cable de alimentación de CA incorporado
- Kit de limpieza de muestra
- CD de instalación
- CD de aplicación
- Guía del usuario impresa, en español
- Guía de referencia impresa (inglés)
- Guía de instalación
- Folletos de varios tipos

# **Componentes del escáner**

Los escáneres *Kodak* i24x0 / i26x0 / i28x0 poseen una pantalla gráfica y son similares a la siguiente ilustración. El escáner *Kodak* i2400/2420 es igual que la siguiente ilustración salvo porque posee una ventana de función más pequeña que la pantalla gráfica.

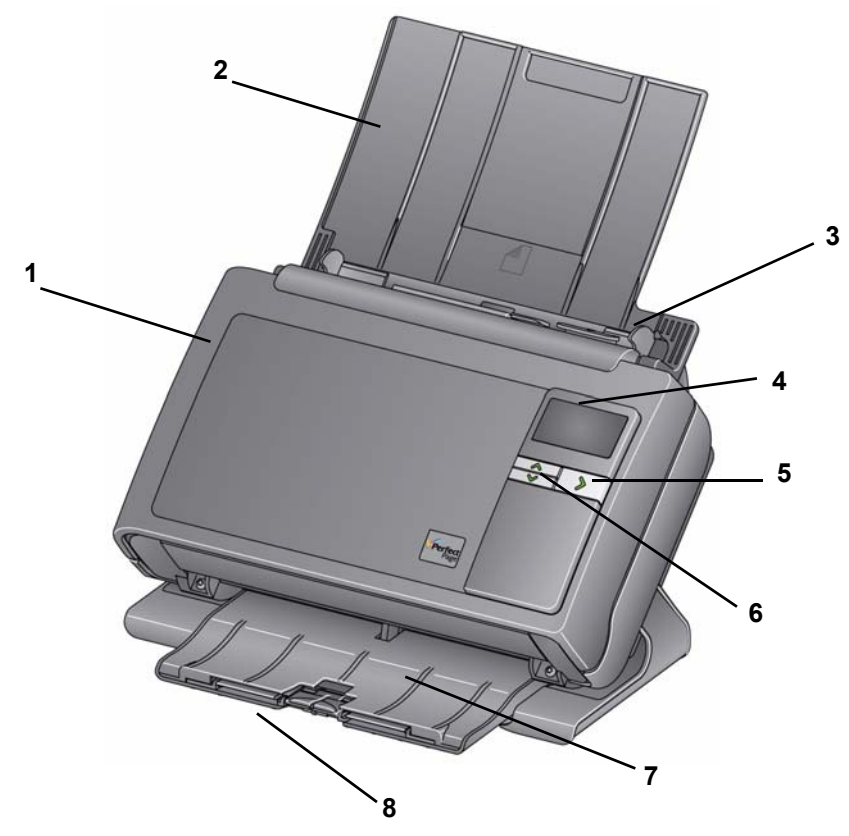

**1 Cubierta del escáner**: permite acceder a los componentes internos del escáner, como la superficie de imágenes y los módulos de alimentación y separación.

**Vista frontal**

**2 Bandeja de entrada**: según el modelo de escáner, la bandeja de entrada soporta hasta el siguiente número de documentos  $(80 \text{ g/m}^2/20 \text{ lb.})$ :

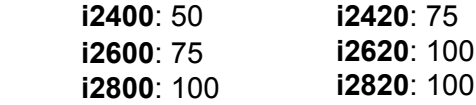

La bandeja de entrada se puede extender para ajustarse a documentos de una longitud superior a 27,9 cm (11 pulgadas).

- **3 Guías laterales**: pueden moverse hacia dentro o hacia fuera para adaptarlas al tamaño de los documentos que vaya a digitalizar.
- **4 Ventana de función/Pantalla gráfica**: muestra del número 0 al 9. Estos números corresponden a una función predefinida.Si se produce algún error, aparecerá una **U** o una **E**. Si posee un escáner *Kodak* i2600, i2800, i2620 o i2820, también mostrará mensajes.
- **5 Botón de inicio/LED**: se ilumina para indicar el estado del escáner (es decir, si está encendido) e inicia la aplicación seleccionada asociada con el número que aparece en la ventana de función.
- **6 Botones de desplazamiento hacia arriba y hacia abajo**: permite seleccionar o desplazarse por las funciones o aplicaciones predefinidas con solo presionar los botones de desplazamiento hacia arriba o hacia abajo.
- NOTA: el botón de inicio/LED, el botón de desplazamiento y la ventana de función se utilizan con la funcionalidad Smart Touch.
- **7 Bandeja de salida**: recoge los documentos escaneados. Cuando el escáner esté en posición vertical la bandeja de salida se recoge por la parte inferior de este; así el escáner adopta una forma compacta y es fácil de guardar. Si el escáner está funcionando e inclinado, la bandeja de salida se puede extender para ajustarse a documentos de una longitud de hasta 35,56 cm (14 pulgadas).
- **8 Topes finales**: se pueden levantar para mejorar el apilado de documentos digitalizados pequeños. Cuando la bandeja de salida esté totalmente extendida, encontrará otro par de topes finales al final de esta. Levante estos topes finales si lo necesita para mejorar el apilado de documentos largos.

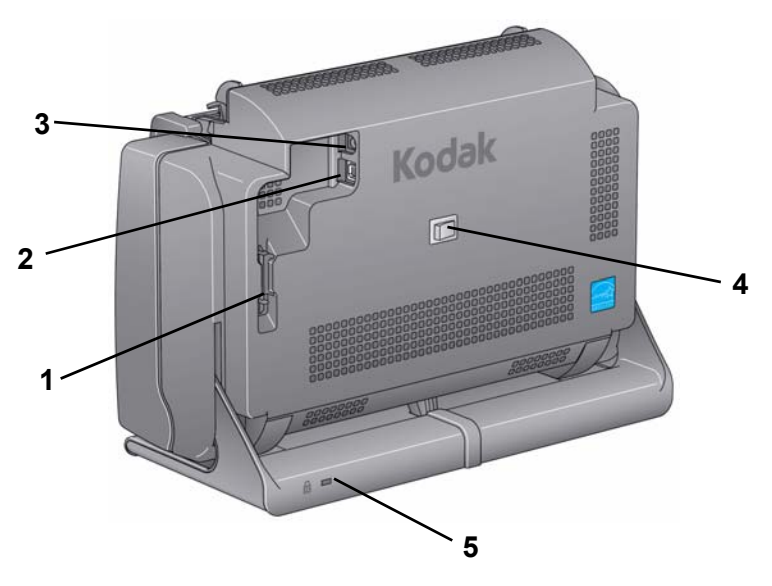

- **1 Canal de guiado**: permite fijar el cable USB y el cable de alimentación para protegerlos si se mueve el escáner.
- **2 Puerto USB**: permite conectar el escáner al equipo.
- **3 Puerto de alimentación**: conecta el cable de alimentación al escáner.
- **4 Interruptor de encendido**: enciende y apaga el escáner.
- **5 Puerto de bloqueo de seguridad**: activa un bloqueo de seguridad en el escáner. Puede comprar un bloqueo de seguridad estándar (tal como se muestra a continuación) en una tienda de suministros de oficina. Consulte las instrucciones de instalación proporcionadas con el bloqueo de seguridad.

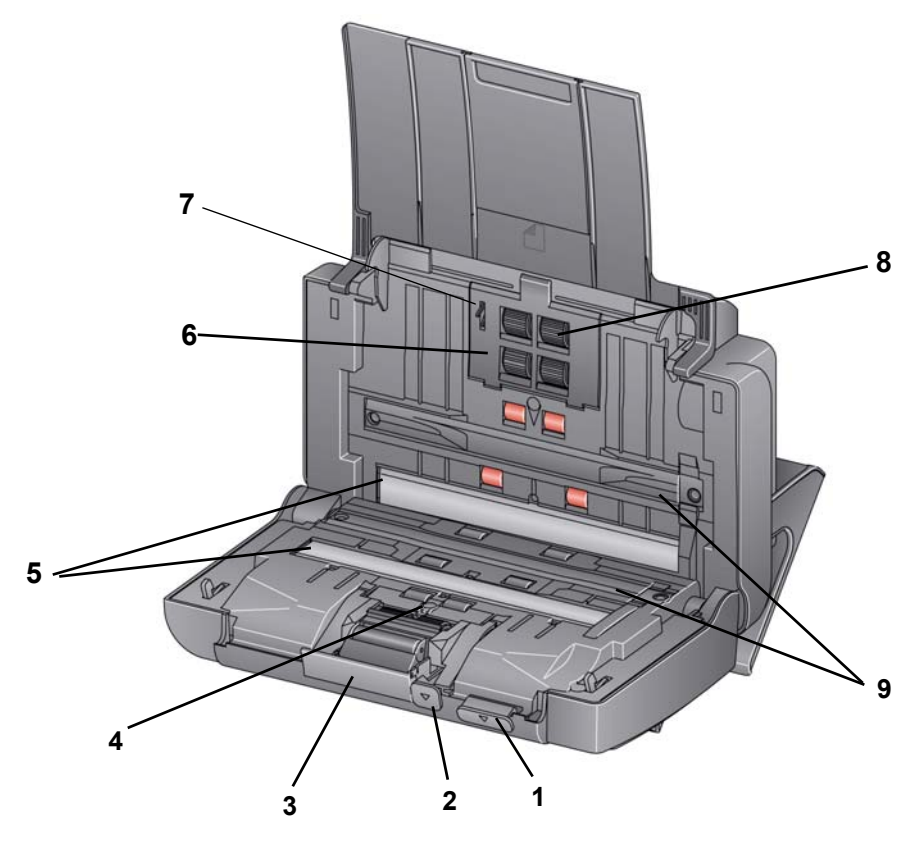

- **1 Palanca de liberación de la cubierta del escáner**: abre el escáner para permitir el acceso a la ruta del papel para limpiarla o eliminar un atasco de documentos. El escáner debe estar inclinado para poder abrir la cubierta del escáner.
- **2 Palanca de liberación del hueco**: permite ajustar manualmente el espacio entre el módulo de alimentación y el módulo de separación para los documentos que requieren un tratamiento especial; por ejemplo, los documentos rotos.
- **3 Palanca de liberación del módulo de separación**: empuje hacia abajo la palanca de liberación para extraer el módulo de separación para su limpieza o sustitución.
- **4 Sensor UDDS**: sirve para detectar alimentaciones múltiples y bordes de documentos.
- **5 Guías de imagen**: para lograr una calidad de imagen óptima, mantenga la superficie de imágenes limpia.
- **6 Cubierta del módulo de alimentación**: es necesario retirar esta cubierta para limpiar o sustituir el módulo de alimentación o las gomas de dicho módulo.
- **7 Sensor de presencia de papel**: detecta la presencia de documentos en la bandeja de entrada.
- **8 Conjunto del módulo de alimentación**: proporciona una alimentación de documentos homogénea y separación de varios tamaños, grosores y texturas de documentos.
- **9 Tiras de fondo**: estas tiras de fondo negras se pueden intercambiar con el accesorio de fondo blanco, que se utiliza para reducir la superposición transparente de fondo negro al digitalizar documentos muy finos o translúcidos.

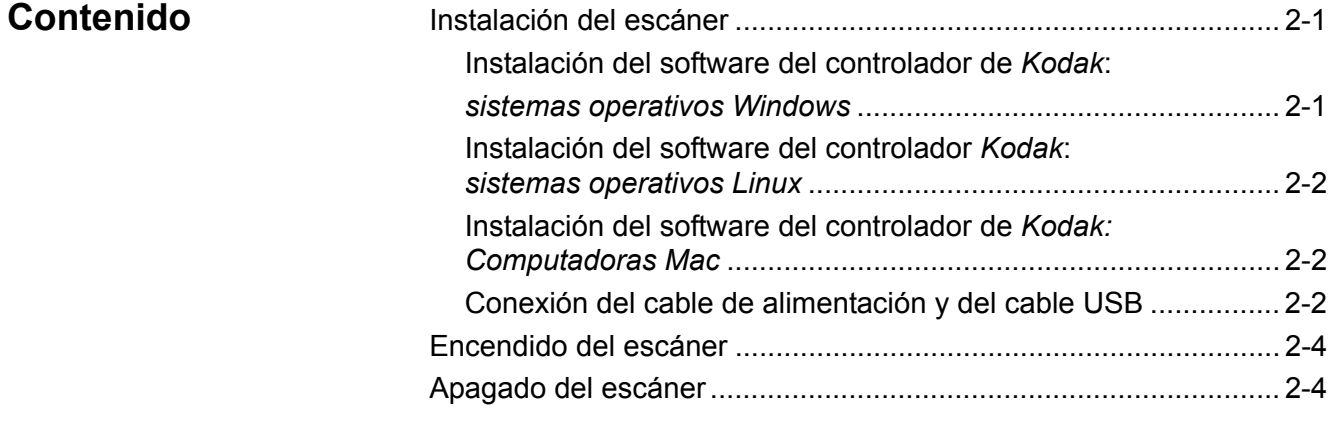

# **Instalación del escáner**

**Instalación del software del controlador de** *Kodak***:**  *sistemas operativos Windows* 

Esta sección proporciona información detallada sobre la *Guía de instalación* proporcionada con el escáner. Siga estos pasos en el orden indicado para instalar el escáner.

NOTA: si ya ha realizado todos los pasos de la *Guía de instalación*, pase a la sección siguiente.

- 1. Introduzca el CD de instalación de los escáneres *Kodak* i24x0 / i26x0 / i28x0 en la unidad de CD-ROM. El programa de instalación se inicia de forma automática.
- 2. Seleccione **Instalar software del escáner**.

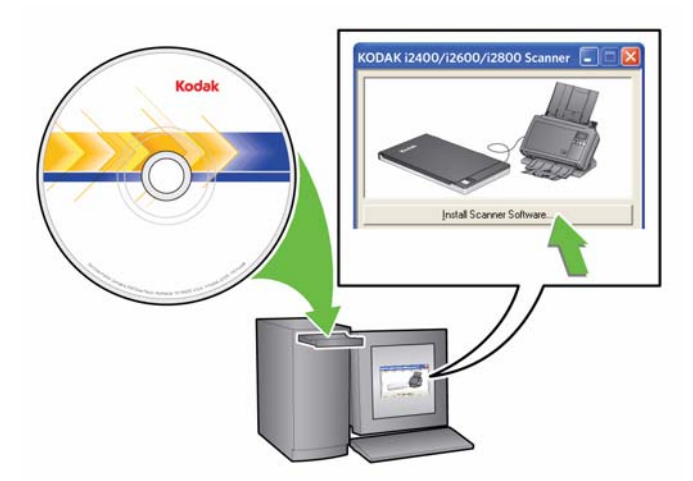

NOTAS:

• Si el CD no se inicia automáticamente, abra el icono Mi PC del escritorio. Haga doble clic en el icono de la unidad de CD-ROM y, a continuación, haga doble clic en **setup.exe**.

2-2 A-61677\_es Mayo de 2015

- Si aparece el mensaje *Partes de esta aplicación ya están instaladas*, haga clic en **Sí** para continuar con el proceso de instalación. Se actualizará el software de cualquier escáner *Kodak* instalado anteriormente.
- 3. Cuando aparezca la pantalla de bienvenida, haga clic en **Siguiente.**
- 4. Haga clic en **Acepto** después de leer y aceptar las condiciones del acuerdo de licencia de software. Comenzará la instalación y aparecerán varias ventanas de progreso.
- 5. Cuando la instalación haya finalizado, haga clic en **Finalizar**.
- 6. Extraiga el CD de instalación de la unidad de CD-ROM.

### **Instalación del software del controlador** *Kodak***:**  *sistemas operativos Linux*

Los controladores Linux se pueden encontrar en la página web de Kodak Alaris. Visite la página www.kodakalaris.com/go/disupport para conseguir los controladores Linux más recientes y sus procesos de instalación.

Instale el software del controlador *antes* de conectar el escáner al equipo. NOTAS:

- Según el sistema operativo sobre el que vaya a realizar la instalación (Ubuntu, Fedora o SUSE), es posible que los siguientes procedimientos sean algo diferentes.
- El software del escáner *Kodak* requiere QT3. Compruebe que están instalados en su sistema (por ejemplo, Fedora: **Aplicaciones > Agregar/Quitar Software**).
- Para instalar el software necesita privilegios de superusuario.

Disponible a pedido.

**Instalación del software del controlador de** *Kodak: Computadoras Mac*

**Conexión del cable de alimentación y del cable USB** Una vez instalados los controladores, conecte la fuente y el cable de alimentación y el cable USB al escáner. Consulte la ilustración siguiente para realizar las conexiones adecuadas. Asegúrese de que la toma de corriente se encuentre a menos de 1,52 metros (5 pies) del escáner y que sea fácilmente accesible.

- 1. Seleccione el cable de alimentación de CA adecuado entre los cables de alimentación que se distribuyen con el escáner.
- 2. Conecte el cable de alimentación eléctrica a la fuente de alimentación.
	- NOTA: asegúrese de que el cable de alimentación eléctrica esté bien conectado a la fuente de alimentación.
- 3. Conecte el cable de alimentación de salida desde la fuente de alimentación al puerto de alimentación del escáner.

4. Conecte el otro extremo del cable de alimentación eléctrica a la toma de pared.

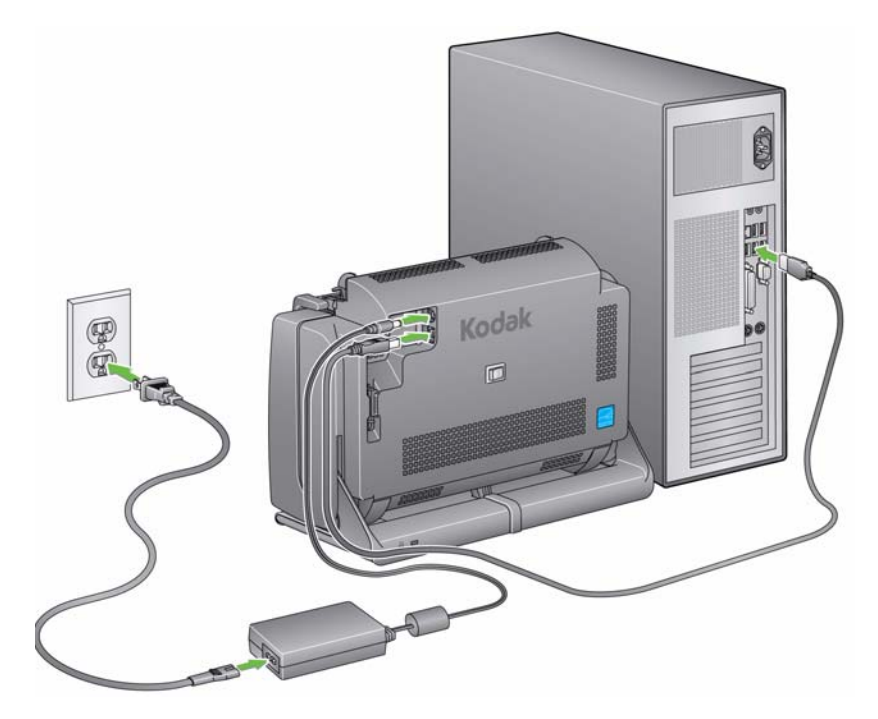

NOTA: si el LED verde de la fuente de alimentación se ilumina, quiere decir que el escáner está encendido.

- 5. Conecte el cable USB al puerto USB del escáner que se encuentra en la parte posterior de este.
- 6. Conecte el otro extremo del cable USB al puerto USB correspondiente del equipo.

7. Fije el cable de alimentación y el cable USB en el canal de guiado del cable en la parte posterior del escáner.

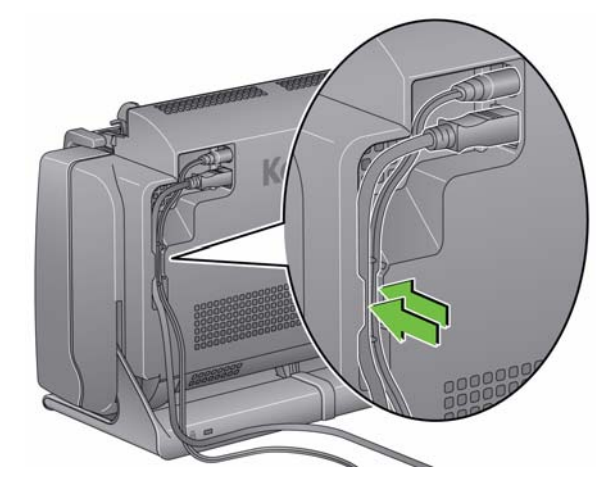

# **Encendido del escáner**

• Pulse momentáneamente el botón de activación/desactivación situado en la parte posterior del escáner para activarlo.

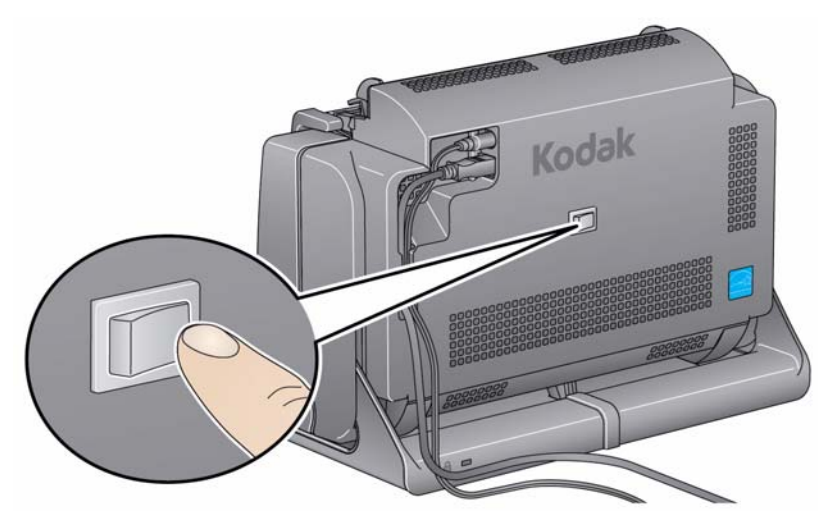

Al encender el escáner, este pasa por una serie de autopruebas y el botón de encendido/LED de la parte frontal parpadeará.

Espere a que el sistema operativo sincronice el escáner con el software instalado.

Cuando haya completado el proceso de instalación y esté listo para digitalizar, el botón de encendido/LED dejará de parpadear y permanecerá de color verde.

**Apagado del escáner** Para desactivar el escáner, pulse el botón de activación/desactivación durante 1 segundo.

> NOTA: la función *Apagado* para el ahorro de energía también apagará el escáner después de un periodo de tiempo prolongado cuando el dispositivo entre en modo de ahorro de energía. El valor predeterminado es 60 minutos, sin embargo, puede configurar este periodo de tiempo a través de la aplicación de digitalización. Los valores válidos oscilan entre 0 y 240 minutos.

# **3 Digitalización**

# **Contenido**

**Preparación del escáner para la digitalización**

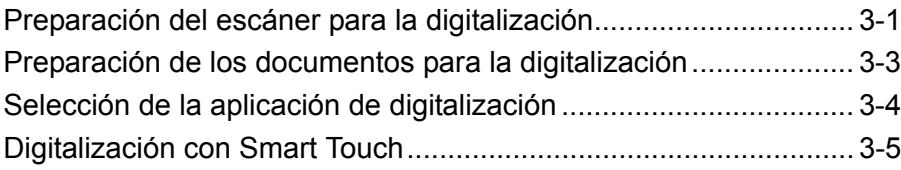

- 1. Asegúrese de que el escáner está encendido y listo para digitalizar (el botón de encendido/LED permanece en verde y no parpadea).
- 2. Incline el escáner.
	- **Posición inclinada**: utilice el escáner en esta posición cuando vaya a digitalizar. Utilizando ambas manos, incline el escáner girándolo hacia arriba. Cuando incline el escáner, la bandeja de salida saldrá de la parte inferior del escáner.
	- **Posición de guardado**: utilice esta posición para guardar el escáner cuando no lo vaya a utilizar. Gire el escáner hacia usted.

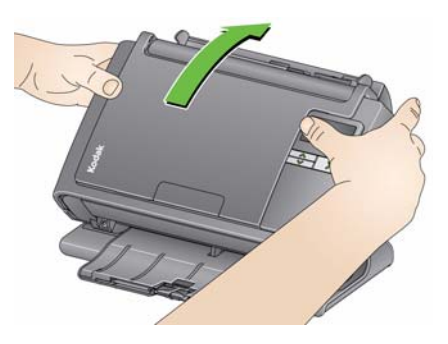

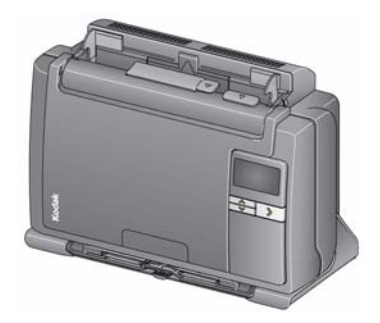

3. Ajuste las guías laterales (deslizándolas hacia adentro o hacia afuera) para acomodarlas al tamaño de los documentos que está escaneando.

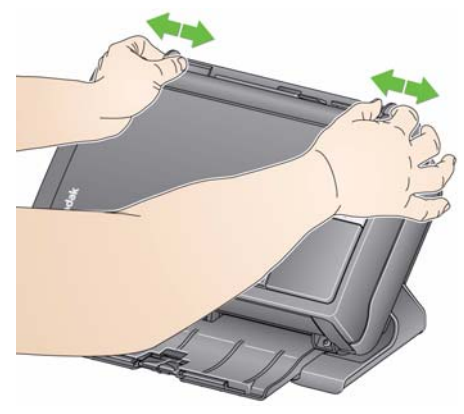

4. Ajuste la bandeja de entrada. Puede digitalizar documentos con la bandeja de entrada abierta o cerrada. Inserte documentos con la bandeja de entrada abierta si digitaliza un lote de documentos.

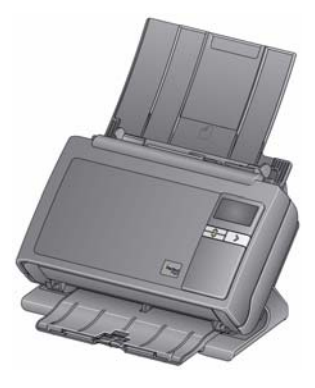

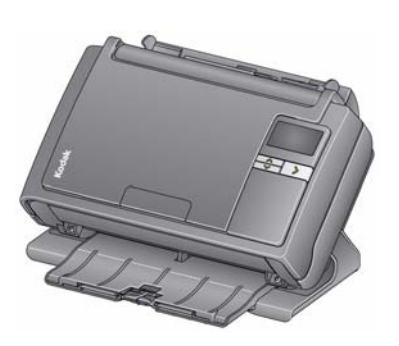

Bandeja de entrada: abierta **Bandeja de entrada: cerrada** 

Si el espacio es limitado y desea cerrar la bandeja de entrada, puede insertar documentos fácilmente de una vez.

5. Ajuste la bandeja de entrada para acomodarla a sus necesidades de digitalización. La bandeja de salida tiene varias posiciones y extensiones. Dispone de dos topes finales para ajustar el apilado de documentos. Levántelos según necesite en función de si digitaliza documentos largos o pequeños.

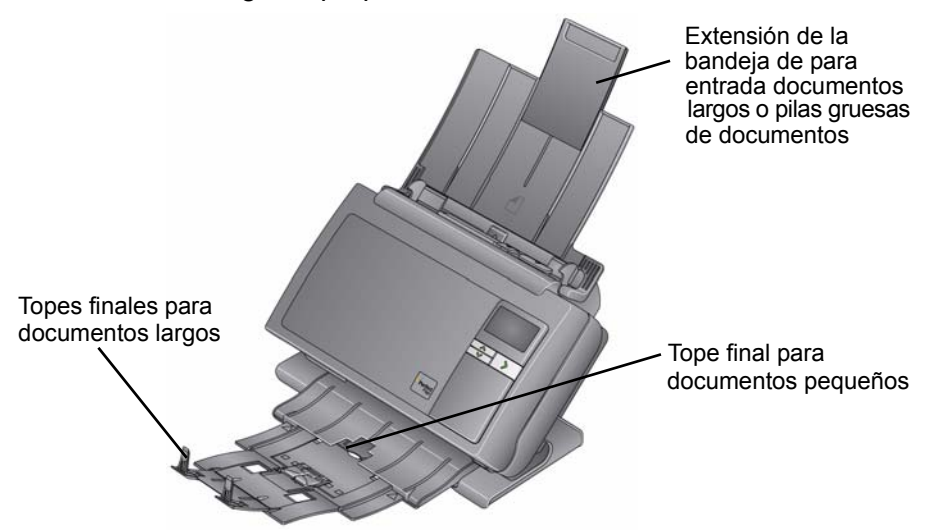

- La bandeja de salida puede extenderse para ajustarse a documentos de hasta 35,56 cm (14 pulgadas) de longitud.
- 1. Los documentos con un tamaño de papel estándar se introducen con facilidad en el escáner. Cuando organice los documentos para la digitalización, apile los documentos de forma que los bordes iniciales estén alineados y centrados en la bandeja de entrada. Esto permite que el alimentador introduzca los documentos uno a uno en el escáner.

### NOTA: Cuando escanee documentos pequeños, tenga más cuidado y asegúrese de que estén centrados en la bandeja de entrada.

- 2. Retire las grapas y clips de los documentos antes de comenzar a escanear. Las grapas y los clips de oficina en los documentos pueden dañar el escáner y los documentos.
- 3. Todos los líquidos correctores y la tinta del papel deberán estar secos antes de empezar a escanear.
- 4. Coloque los documentos que desee digitalizar en la bandeja de entrada. Asegúrese de que la parte frontal de sus documentos esté colocada contra la bandeja de entrada y de que la parte superior de los documentos se inserte en primer lugar en la bandeja de entrada.

En función del modelo de escáner, la capacidad de la bandeja de entrada es de (papel bond de 80 g/m $^2$ /20 lb.):

- **Scanner i2400**: admite hasta 50 hojas.
- **Scanner i2600**: admite hasta 75 hojas.
- **Scanner i2800**: admite hasta 100 hojas.
- **Scanner i2420**: admite hasta 75 hojas.
- **Scanner i2620**: admite hasta 100 hojas.
- **Scanner i2820**: admite hasta 100 hojas.

# **Preparación de los documentos para la digitalización**

# **Selección de la aplicación de digitalización**

**Smart Touch**: Kodak proporciona la funcionalidad de Smart Touch que le permite realizar de forma rápida y sencilla tareas de digitalización habituales, como:

- digitalizar y compartir correspondencia entrante de clientes con un colaborador en una sucursal;
- crear un PDF con capacidad de búsqueda a partir de un informe impreso;
- digitalizar, enviar por fax/imprimir una factura;
- digitalizar una foto para agregarla a una presentación.

Dispone de los siguientes accesos directos a tareas predefinidas. Puede modificar o cambiar el nombre de los accesos directos para crear sus propias tareas personalizadas. De igual modo, puede previsualizar y editar fácilmente imágenes (aplicar zoom, panoramizar, rotar, recortar, etc.) antes de enviarlas a su destino.

**PDF a color**: digitaliza documentos a color y los guarda como un archivo PDF.

**PDF en blanco y negro**: digitaliza documentos y los guarda como un archivo PDF en blanco y negro.

**RTF en blanco y negro**: digitaliza un documento en blanco y negro que se puede abrir mediante un procesador de textos. El documento se guardará como archivo RTF.

**JPEG a color**: digitaliza fotografías a color y los guarda como un archivo JPG.

**TIFF de una sola página en blanco y negro**: digitaliza un documento en blanco y negro y guarda las imágenes en archivos TIFF individuales de una sola página.

**TIFF de varias páginas en blanco y negro**: digitaliza un documento en blanco y negro y guarda todas las imágenes en un archivo TIFF de varias páginas.

**Enviar por correo electrónico PDF en blanco y negro**: digitaliza documentos y envía un PDF en blanco y negro por correo electrónico.

**PDF a color personalizado**: digitaliza el documento e inicia la ventana de edición de Smart Touch. Cuando haya terminado de editar la imagen y haga clic en **Hecho**, la imagen se mostrará como archivo PDF.

**Archivos a color personalizados**: permite configurar las opciones del escáner antes de que el documento se haya digitalizado. El documento se guardará como archivo JPG en color.

También se incluyen las siguientes aplicaciones con el escáner:

**ScanSoft PaperPort**: utilice este software para digitalizar documentos en archivos organizados que pueda encontrar, utilizar y compartir fácilmente. PaperPort incorpora un escritorio visual único que muestra miniaturas de sus documentos de forma que pueda explorar con facilidad y encontrar la información con rapidez.

**ScanSoft OmniPage**: esta aplicación de productividad permite la conversión precisa del documento para convertir archivos PDF e impresos en archivos electrónicos con capacidad de edición, búsqueda y uso compartido. Sus motores OCR y el formato preciso garantizan que los documentos electrónicos tienen exactamente la misma apariencia que el original, incluidos texto, gráficos, columnas y tablas.

NOTA: Smart Touch pudo haberse instalado cuando instaló el software del controlador *Kodak*. Las aplicaciones de digitalización mencionadas anteriormente se ofrecen por separado en varios CD incluidos con el escáner. Consulte la guía de usuario de la aplicación para obtener instrucciones sobre su instalación y uso. La guía de usuario de Smart Touch se puede obtener haciendo clic en el botón Ayuda de la aplicación Smart Touch.

# **Digitalización con Smart Touch**

Si ha instalado Smart Touch, los siguientes pasos son un ejemplo para crear un **PDF en blanco y negro** mediante Smart Touch. Para obtener más información sobre Smart Touch, consulte la *Guía del usuario de Smart Touch* del CD de instalación.

- 1. Pulse el botón de **desplazamiento** hasta que aparezca el número **2** en la ventana de función. Podrá desplazarse hacia abajo o hacia arriba en función del botón de desplazamiento que utilice.
- 2. Pulse el botón de **inicio/LED**.

El documento se digitalizará y la imagen resultante se colocará en la carpeta de salida del directorio de Smart Touch en "Mis documentos".

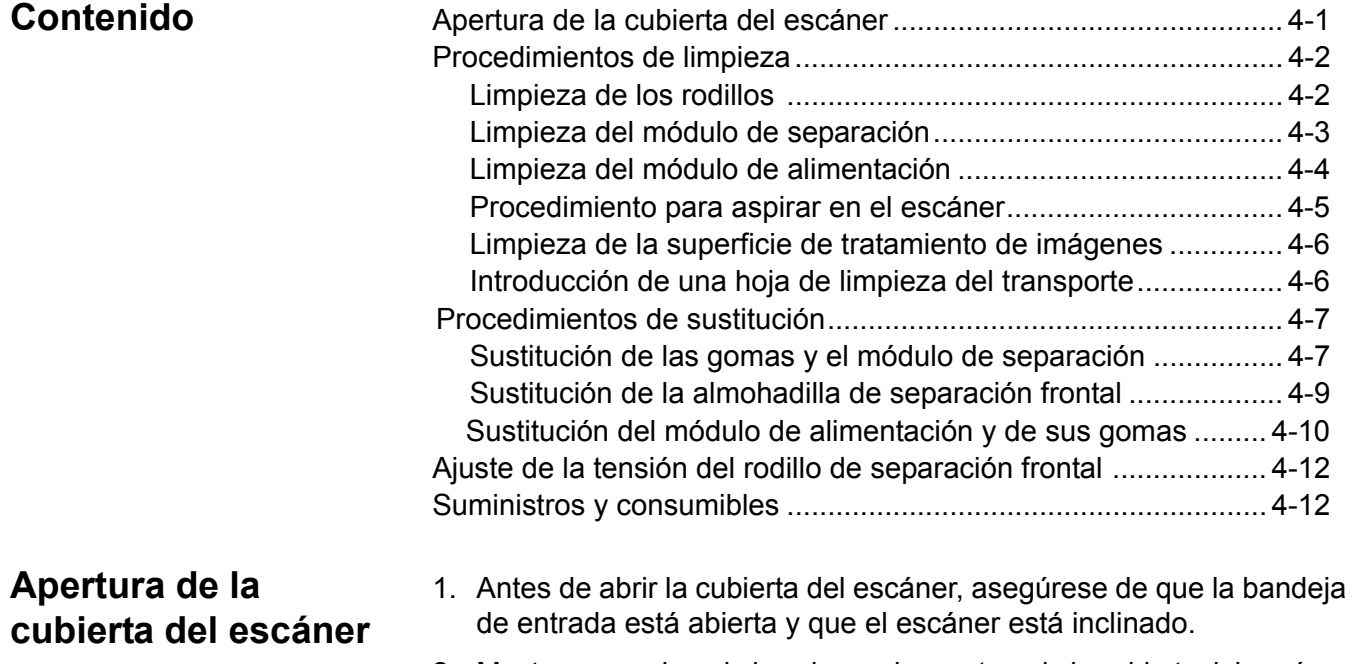

2. Mantenga presionada la palanca de apertura de la cubierta del escáner y tire de la cubierta hacia abajo.

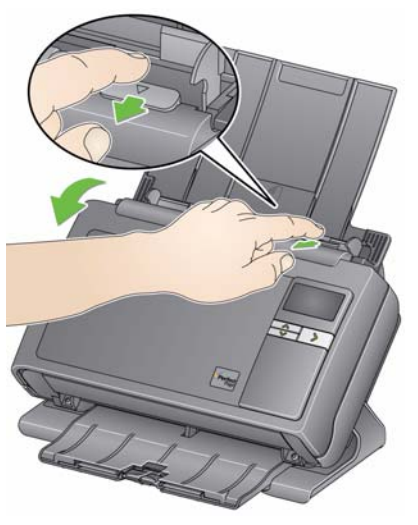

3. Cuando termine de limpiar el escáner o de sustituir un componente, cierre la cubierta con ambas manos.

# **Procedimientos de limpieza**

El escáner requiere una limpieza periódica. Si los documentos no se introducen con facilidad, varios documentos se introducen a la vez o aparecen rayas en las imágenes, es necesario limpiar el escáner. La sección "Suministros y consumibles" al final de este capítulo proporciona una lista de suministros necesarios para la limpieza del escáner.

*IMPORTANTE: utilice sólo productos de limpieza como los que se proporcionan en el servicio de componentes de Kodak. No utilice productos de limpieza del hogar.*

> *Deje que las superficies se enfríen a temperatura ambiente antes de utilizarlos. No utilice productos de limpieza en superficies calientes.*

> *Utilice una ventilación adecuada. No utilice productos de limpieza en áreas cerradas.*

NOTAS:

- Antes de realizar la limpieza, desconecte el escáner de la toma de corriente.
- Lávese bien las manos con agua y jabón después de realizar los procedimientos de mantenimiento.

- **Limpieza de los rodillos** 1. Abra la cubierta del escáner.
	- 2. Con una almohadilla de limpieza para rodillos, limpie los rodillos de alimentación de lado a lado. Gire los rodillos de alimentación para limpiar toda la superficie.

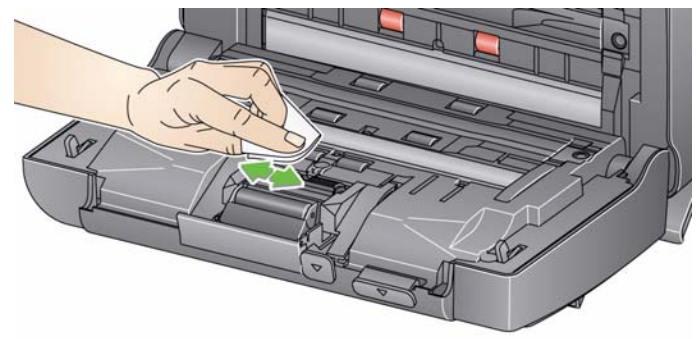

*IMPORTANTE:* la *almohadilla de limpieza para rodillos contiene lauril éter sulfato de sodio, que puede provocar irritación ocular. Si desea obtener más información, consulte las hojas de datos de seguridad de los materiales (MSDS).*

3. Seque los rodillos con un paño que no deje pelusas.

### **Limpieza del módulo de separación**

Para obtener mejores resultados de limpieza, debe retirarse el módulo de separación del escáner.

1. Empuje el módulo de separación hacia arriba para soltarlo y sacarlo de su sitio.

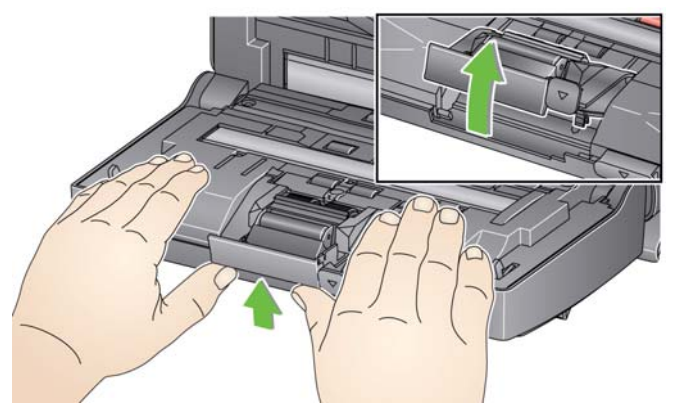

2. Gire manualmente las gomas del módulo de separación y límpielas con una almohadilla de limpieza para rodillos.

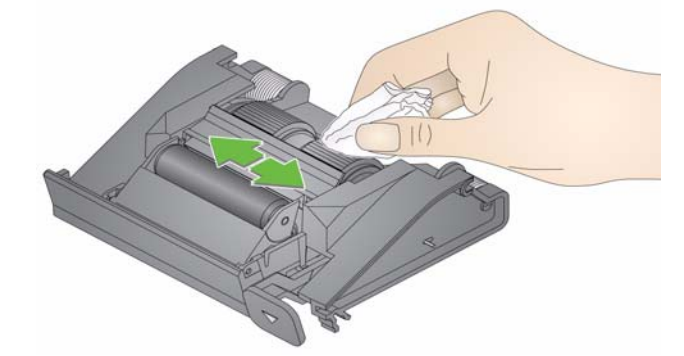

3. Inspeccione el módulo de separación.

Si el módulo de separación muestra señales de deterioro o daños, sustituya las gomas o el módulo de separación. Para obtener más información, consulte "Procedimientos de sustitución".

4. Inserte el módulo de separación alineando las pestañas con las ranuras y encajándolo en su sitio.

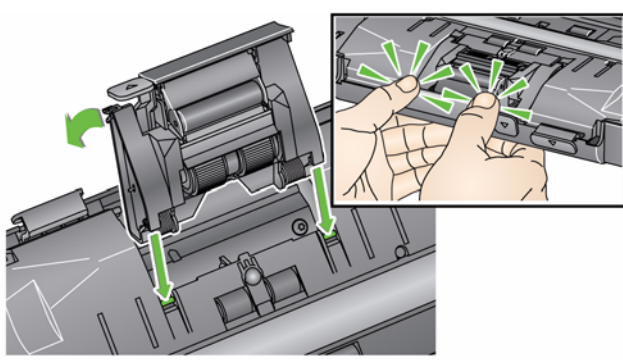

**Limpieza del módulo de alimentación**

NOTA: asegúrese de que no se daña el sensor de presencia de papel al retirar o limpiar el módulo de alimentación.

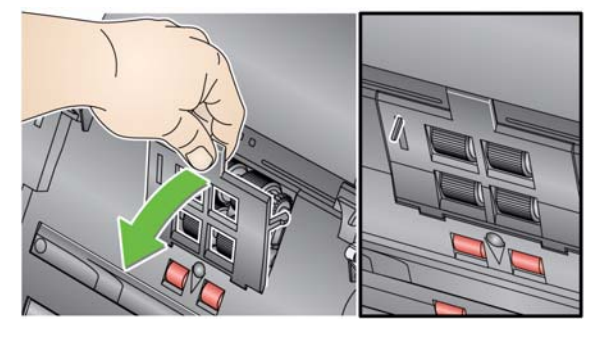

1. Empuje el borde elevado de la cubierta del módulo de alimentación, levántela y extráigala.

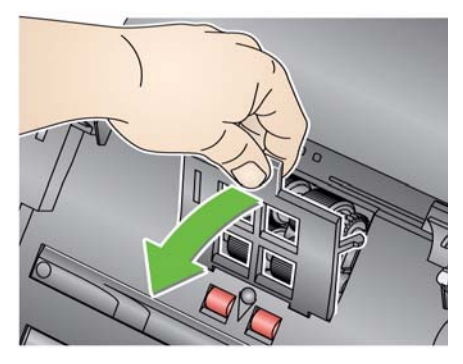

2. Gire el módulo de alimentación hacia adelante y empuje hacia la izquierda para extraerlo.

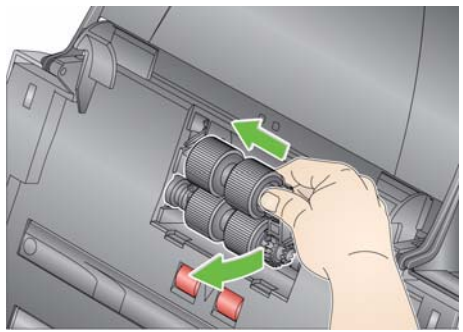

3. Rote las llantas del módulo de alimentación manualmente y límpielas con una almohadilla de limpieza para rodillos.

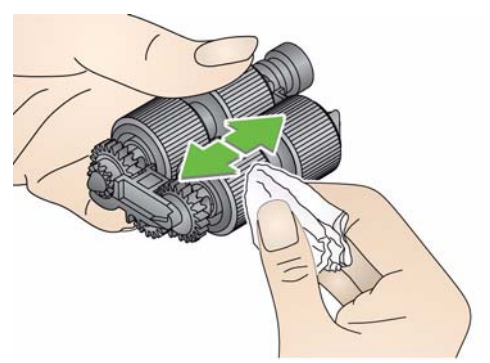

4. Inspeccione el módulo de alimentación.

Si muestra señales de deterioro o daños, sustituya el módulo de alimentación o las gomas. Para obtener más información, consulte "Procedimientos de sustitución".

5. Utilice un aspirador o una almohadilla de limpieza para limpiar el polvo y las partículas de la zona del módulo de alimentación.

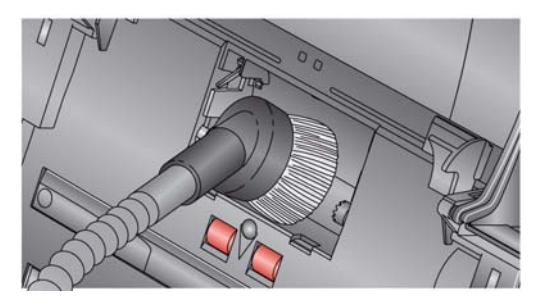

6. Para volver a instalar el módulo de alimentación, alinee las patillas y empuje el módulo hacia la izquierda para encajarlo en su sitio. Asegúrese de que las guías están alineadas y encajadas en su sitio. Ruede el módulo de alimentación hasta su sitio.

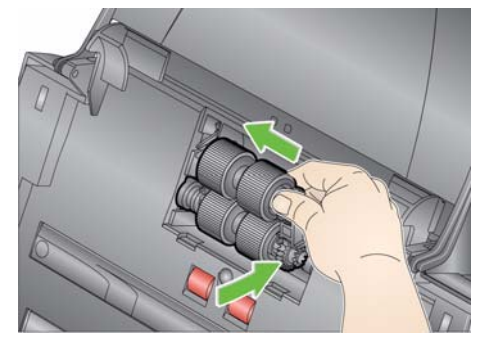

7. Para volver a instalar la cubierta del módulo de alimentación, alinee las pestañas en las ranuras y empújela hacia la posición original hasta que encaje en su sitio.

**Procedimiento para aspirar en el escáner** Antes de limpiar la superficie de imágenes, se recomienda aspirar en el interior del escáner para eliminar el polvo y los restos.

### **Limpieza de la superficie de tratamiento de imágenes**

1. Limpie la superficie de imágenes superior e inferior con un paño Brillianze (Paso 1) o un paño Staticide. Asegúrese de que no se raya la superficie de tratamiento de imágenes al limpiarla.

*IMPORTANTE: los paños de limpieza Staticide contienen isopropanol, que puede causar irritación ocular y sequedad en la piel. Lávese bien las manos con agua y jabón después de realizar los procedimientos de mantenimiento. Si desea obtener más información, consulte las hojas de datos de seguridad de los materiales (MSDS).*

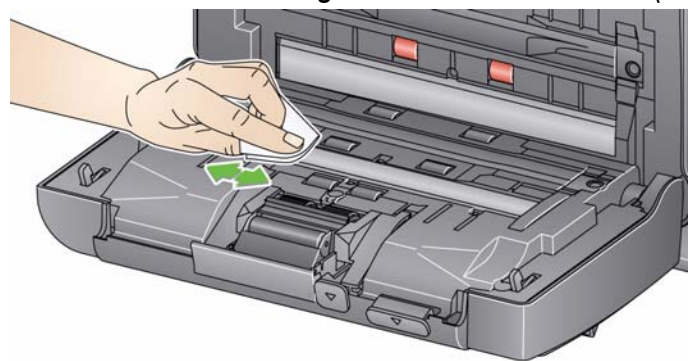

- 2. Vuelva a limpiar la superficie de imágenes superior e inferior con un paño Brillianize (Paso 2) o un paño Staticide casi seco para eliminar cualquier raya.
- 3. Una vez que haya finalizado, cierre la cubierta del escáner con ambas manos.
- 1. Retire el envoltorio de la hoja de limpieza de transporte.
- 2. Ajuste las guías laterales al ancho de la hoja de limpieza.
- 3. Ponga una hoja de limpieza del transporte en la bandeja de entrada (con la parte adhesiva mirando hacia usted) en orientación vertical.
- 4. Con la aplicación de digitalización, digitalice la hoja de limpieza del transporte.
- 5. Una vez digitalizada la hoja de limpieza de transporte, dele la vuelta (con la parte adhesiva mirando hacia la bandeja de entrada) y vuelva a digitalizarla.
- 6. Abra la cubierta del escáner y limpie la superficie de imágenes con un paño que no deje pelusa.
- 7. Cierre la cubierta del escáner con ambas manos.
- 8. Compruebe la calidad de la imagen.
- 9. Repita el procedimiento, si fuera necesario, hasta eliminar todos los residuos de los rodillos.
- NOTA: si la hoja de limpieza de transporte se ensucia mucho, tírela y utilice una nueva.

### **Introducción de una hoja de limpieza de transporte**

# **Procedimientos de sustitución**

*Los escáneres Kodak* utilizan gomas reemplazables que pueden alimentar una amplia gama de tipos, tamaños y grosores de documentos. La vida útil y el rendimiento de las gomas pueden variar en función del conjunto de documentos del cliente, la frecuencia de la limpieza, la ruta del papel y las gomas y de que se siga el calendario de cambio de gomas recomendado. La vida nominal es de 125.000 páginas aproximadamente. Las cifras de uso son orientativas. El entorno operativo del cliente, el tipo de documento utilizado, la condición de los documentos que se están digitalizando y no seguir los procedimientos de limpieza y sustitución recomendados pueden afectar a la duración de los consumibles. Debe cambiar las gomas si nota un aumento de alimentaciones múltiples, detenciones o una disminución en el rendimiento del alimentador que no se resuelven siguiendo los procedimientos de limpieza.

NOTAS:

- Antes de sustituir piezas, desconecte el escáner de la toma de corriente.
- Algunos tipos de papel (como papel sin carbón o periódicos), la falta de limpieza frecuente y la utilización de productos de limpieza (disolventes) no recomendados acortan la vida útil del rodillo.

### **Sustitución de las gomas y el módulo de separación**

1. Empuje el módulo de separación hacia arriba para soltarlo y sacarlo de su sitio.

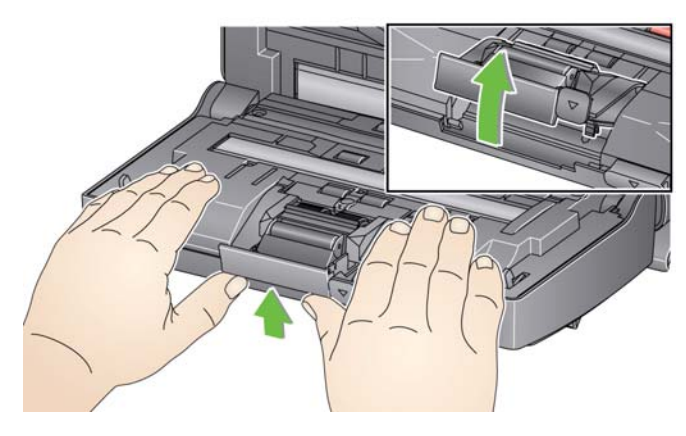

• Si está sustituyendo el módulo de separación, inserte el nuevo módulo de separación alineando las pestañas con las ranuras y encajándolo en su lugar.

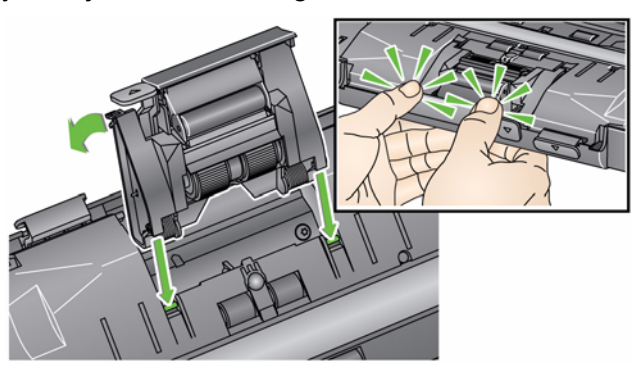

• Si solo va a sustituir las gomas, vaya al paso 2.

2. Sostenga el módulo de separación y gire hacia atrás la palanca de apertura para que pueda acceder al rodillo de separación.

### **PRECAUCIÓN: tenga cuidado, ya que la palanca de apertura está sobre muelles y saltará si no la mantiene en su sitio.**

3. Extraiga el rodillo de separación del bastidor del módulo de separación.

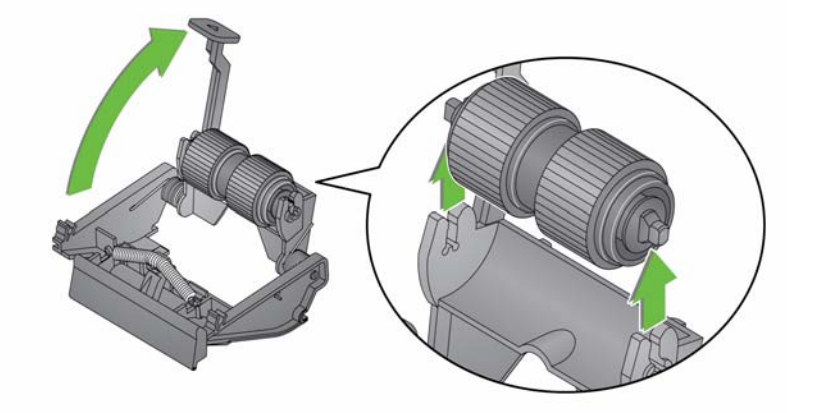

- 4. Extraiga cada goma deslizándola hacia el exterior del ensamblaje central.
- 5. Instale las gomas nuevas estirándolas suavemente sobre el ensamblaje central.

*IMPORTANTE: no estire demasiado las gomas, pues podrían rasgarse.*

- 6. Vuelva a colocar el rodillo de separación en el bastidor del módulo de separación. Asegúrese de que el rodillo de separación encaja en su sitio.
- 7. Reinstale el módulo de separación alineando las pestañas con las ranuras y encajándolo en su sitio.

**Sustitución de la almohadilla de separación frontal**

- 1. Retire el módulo de separación del escáner mediante los siguientes pasos descritos anteriormente en la sección "Sustitución de las gomas y el módulo de separación".
- 2. Sostenga el módulo de separación con ambas manos y localice las dos pestañas laterales que sobresalen ligeramente de la parte trasera del módulo de separación.
- 3. Empuje estas pestañas laterales hasta que la almohadilla de separación frontal sobresalga ligeramente de la parte delantera del módulo de separación.
- 4. Agarre la almohadilla de separación frontal y tire de ella para sacarla del módulo de separación.

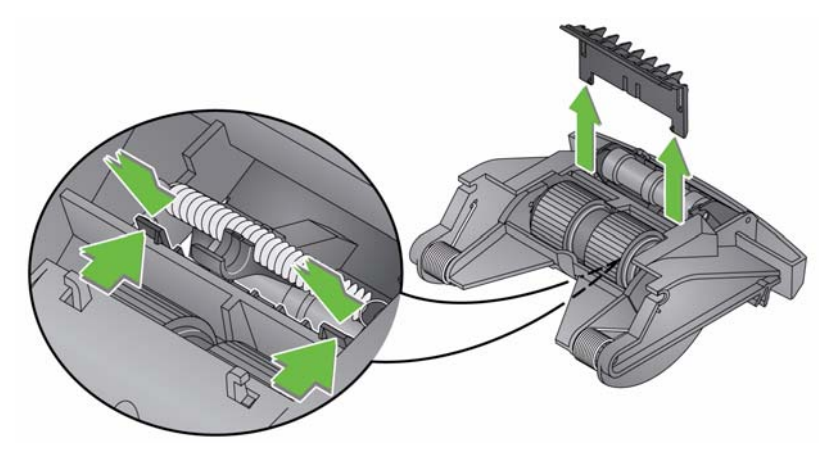

- 5. Deseche la almohadilla de separación frontal desgastada.
- 6. Alinee las pestañas laterales de la nueva almohadilla de separación frontal con las ranuras del módulo de separación.
- 7. Empuje con firmeza la almohadilla de separación frontal hacia las ranuras hasta que el faldón se apoye ligeramente sobre las gomas del módulo de separación.
- 8. Reinstale el módulo de separación alineando las pestañas con las ranuras y encajándolo en su sitio.

**Sustitución del módulo de alimentación y de sus gomas** NOTA: el sensor de presencia de papel se sitúa a la derecha del módulo de alimentación. Asegúrese de que no se daña el sensor de presencia de papel al retirar o limpiar el módulo de alimentación.

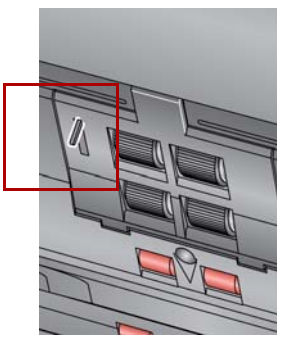

1. Levante la lengüeta de la tapa del módulo de alimentación.

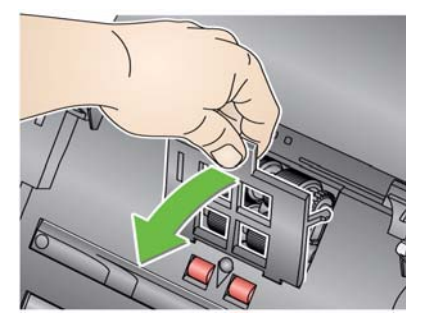

2. Gire el módulo de alimentación hacia adelante y empuje hacia la izquierda para extraerlo.

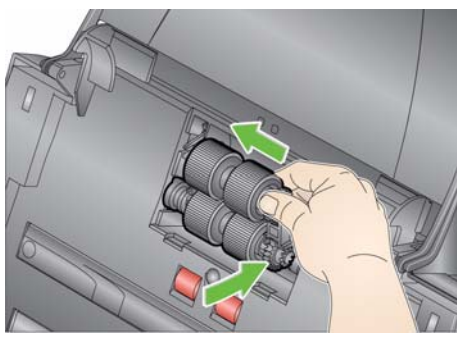

- Si está sustituyendo el módulo de alimentación, inserte el nuevo módulo de alimentación alineando las patillas y empuje hacia la izquierda para colocarlo en su lugar. Asegúrese de que las guías están alineadas y encajadas en su sitio y vaya al paso 8.
- Si solo va a sustituir las gomas, vaya al paso 3.
- 3. Extraiga cada uno de los ensamblajes centrales levantándolo y sacándolo.

4. Extraiga cada goma deslizándola hacia el exterior del ensamblaje central.

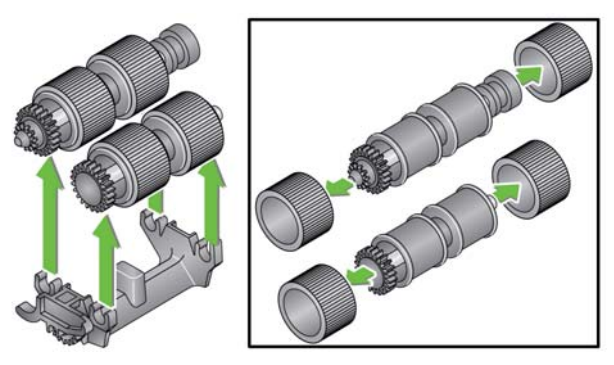

5. Instale las gomas nuevas estirándolas suavemente sobre el ensamblaje central.

*IMPORTANTE: no estire demasiado las gomas o podrían romperse.*

6. Vuelva a colocar el ensamblaje central en el módulo de alimentación. Es posible que sea necesario deslizar el eje para que el ensamblaje central encaje correctamente en el bastidor del módulo de alimentación.

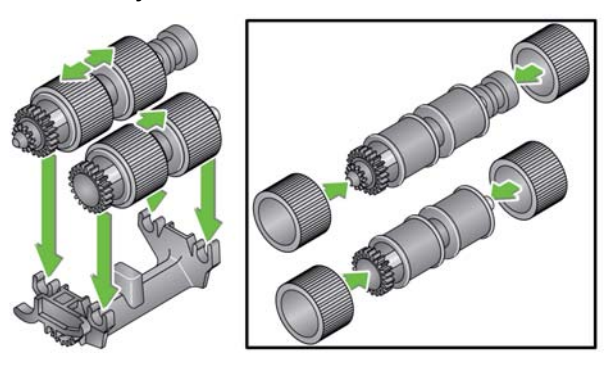

- 7. Vuelva a instalar el módulo de alimentación.
- 8. Para volver a colocar la cubierta del módulo de alimentación, alinee las pestañas en las ranuras y presione la tapa del módulo de alimentación hasta que encaje en su sitio.

# **Ajuste de la tensión del rodillo de separación frontal**

Si se producen atascos en la alimentación múltiple o atascos de documentos, quizás haya que ajustar la tensión del rodillo de separación frontal.

- 1. Retire el módulo de separación del escáner mediante los siguientes pasos descritos anteriormente en la sección "Sustitución de las gomas y el módulo de separación".
- 2. Localice el muelle del módulo de separación.
- 3. Levante el muelle del soporte y muévalo a izquierda o derecha para ajustar la tensión.

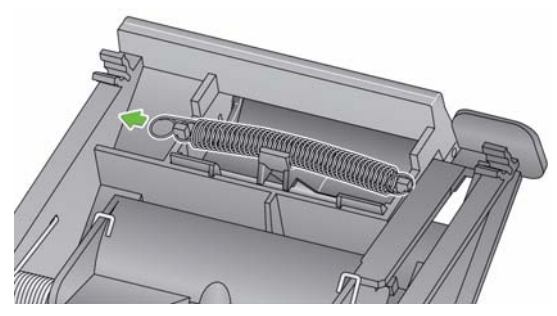

4. Cuando haya finalizado, reinstale el módulo de separación alineando las pestañas con las ranuras y encajándolo en su sitio.

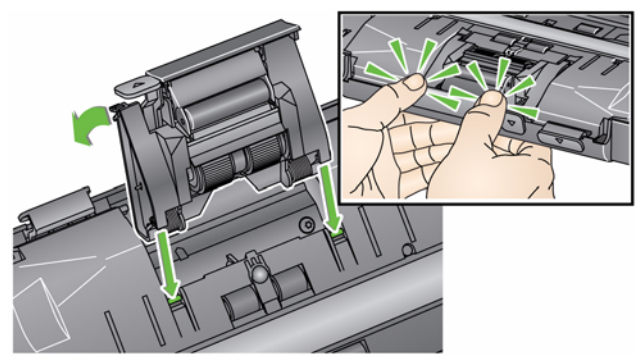

Póngase en contacto con su proveedor de escáneres para realizar pedidos.

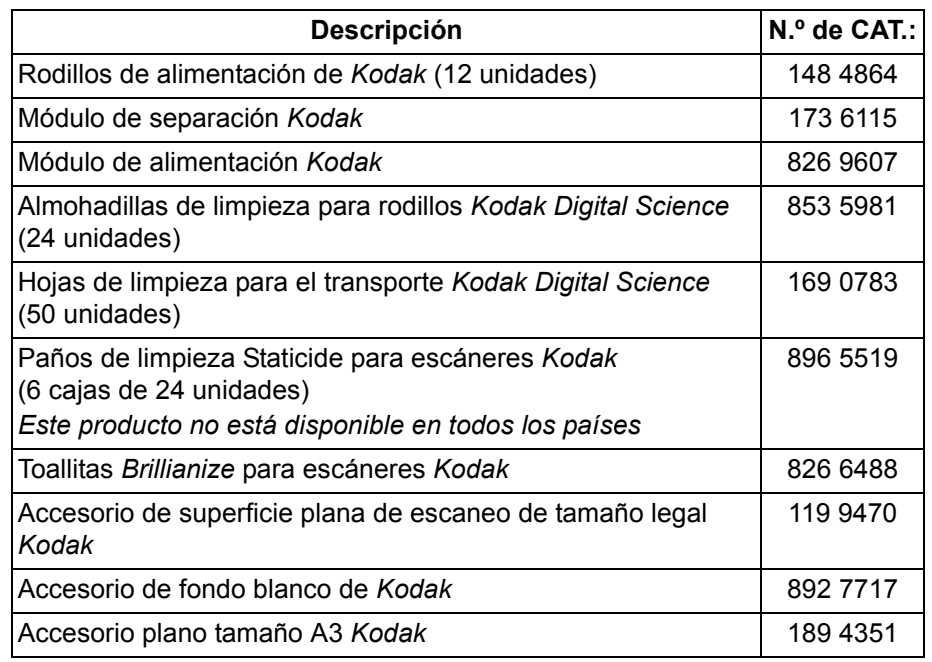

NOTA: los artículos y números de catálogo están sujetos a posibles cambios.

**Suministros** 

**y consumibles**

# **5 Solución de problemas**

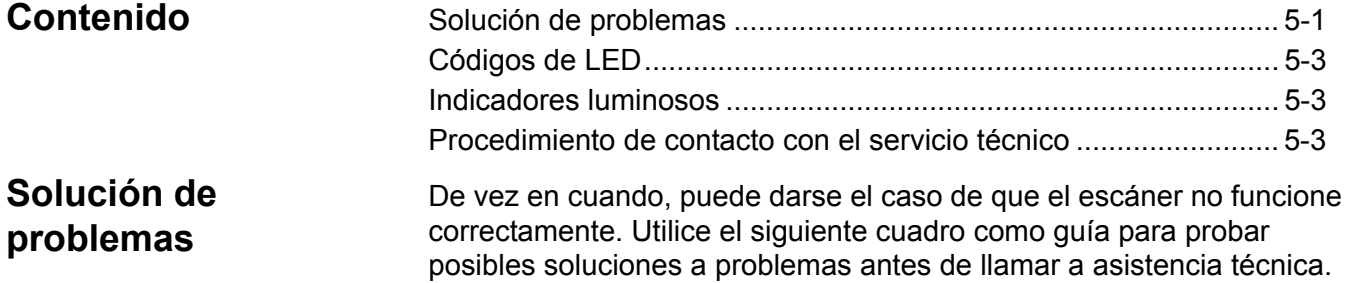

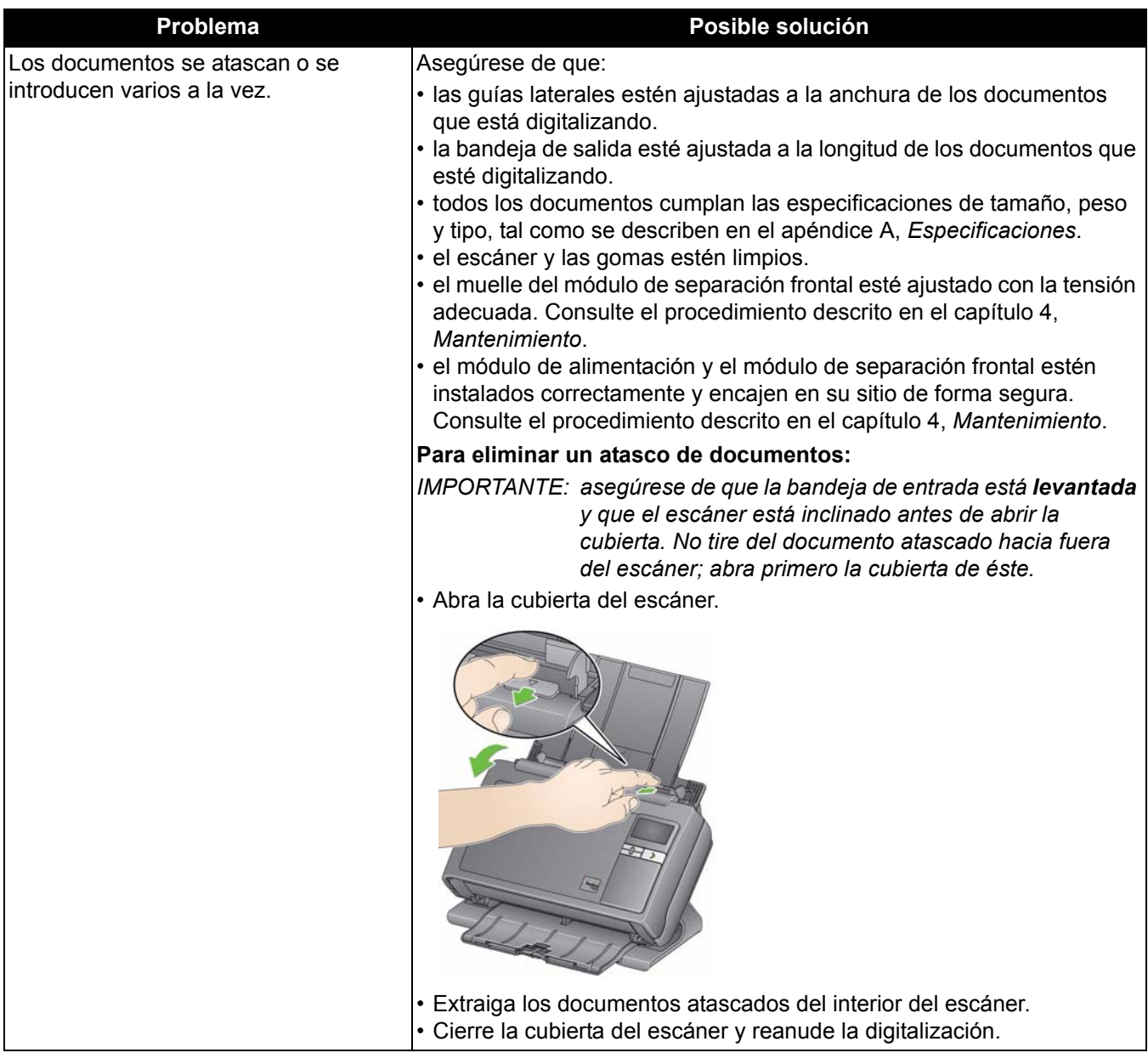

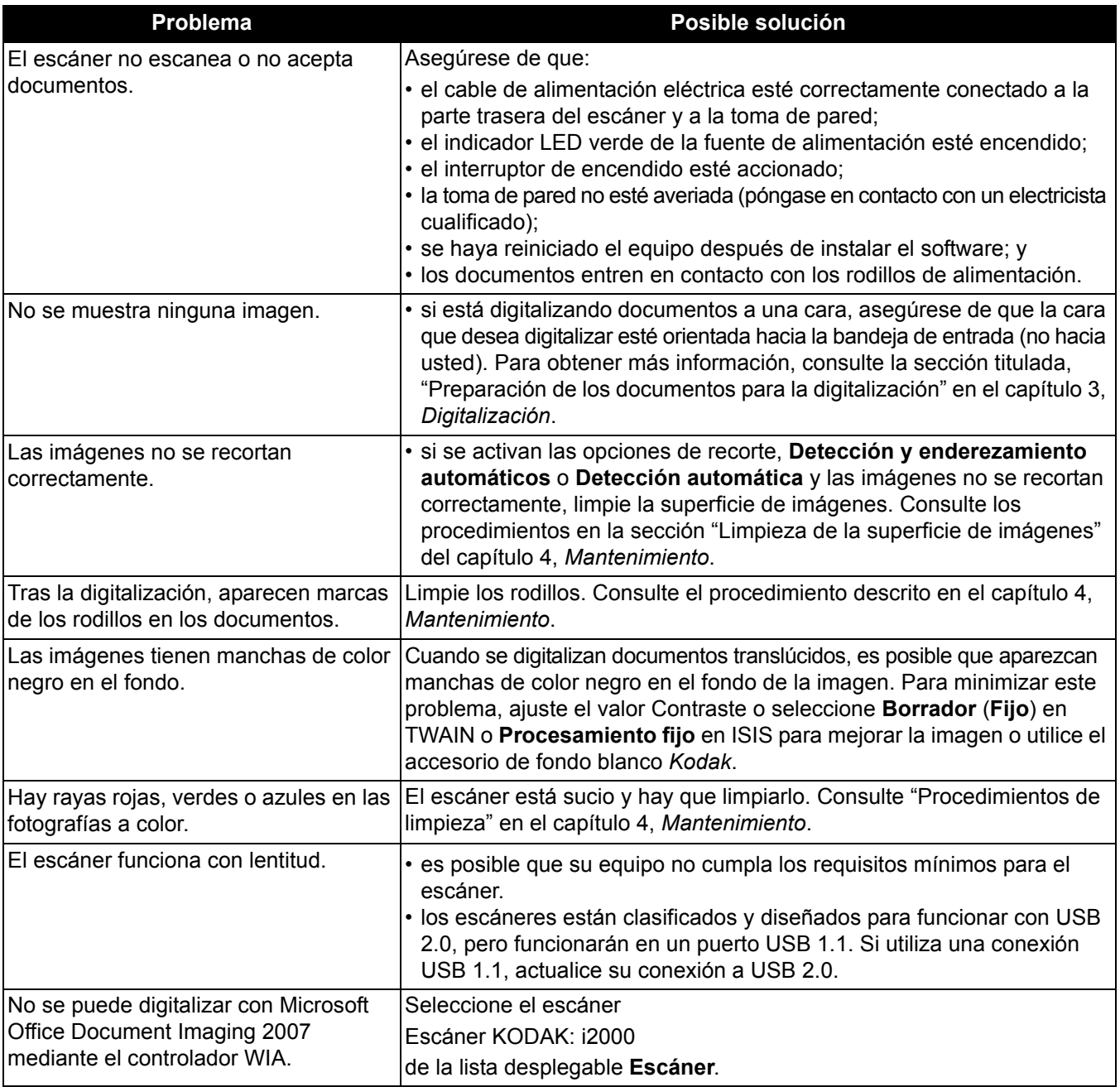

**Códigos de LED** A continuación encontrará una lista con los códigos que pueden aparecer en la pantalla LCD con su correspondiente mensaje.

> NOTA: si posee un escáner *Kodak* i2400 o i2420, únicamente aparecerá el código en la ventana de Función.

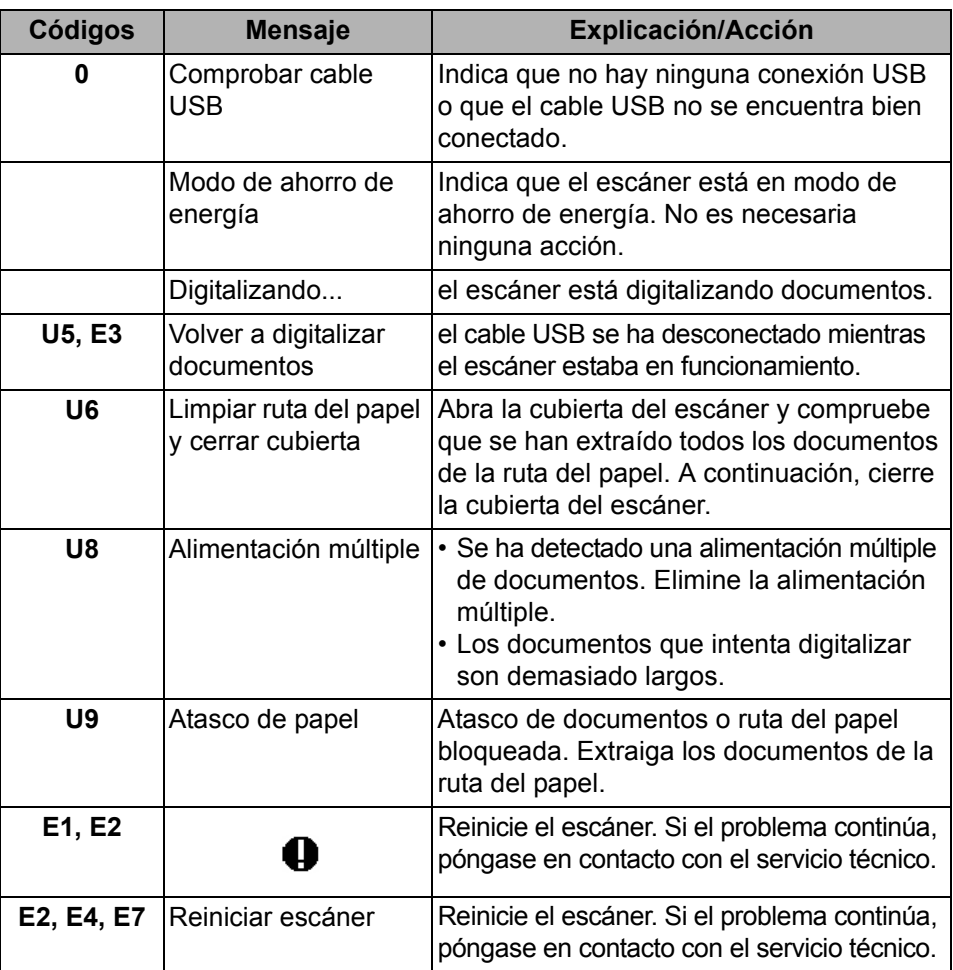

# **Indicadores luminosos**

# **Procedimiento de contacto con el servicio técnico**

**Verde fijo**: el escáner está preparado o digitalizando.

**Verde intermitente**: el escáner se está preparando para iniciarse.

**Verde parpadeante**: el escáner está en modo de ahorro de energía.

**Rojo fijo**: indica un error en el escáner, como el hecho de que la cubierta del escáner se encuentra abierta. Si el usuario no puede resolver el error, es posible que tenga que reiniciar el escáner. Si el problema continúa, póngase en contacto con el servicio técnico.

- 1. Para obtener el número de teléfono más actualizado para su país, visite www.kodakalaris.com/go/disupport.
- 2. Cuando llame, tenga a mano la información siguiente:
	- Una descripción del problema.
	- El modelo de escáner y el número de serie.
	- La configuración del equipo.
	- La aplicación de software que se está utilizando.

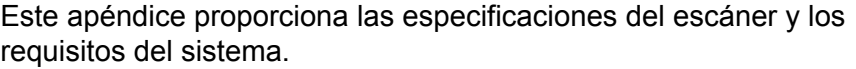

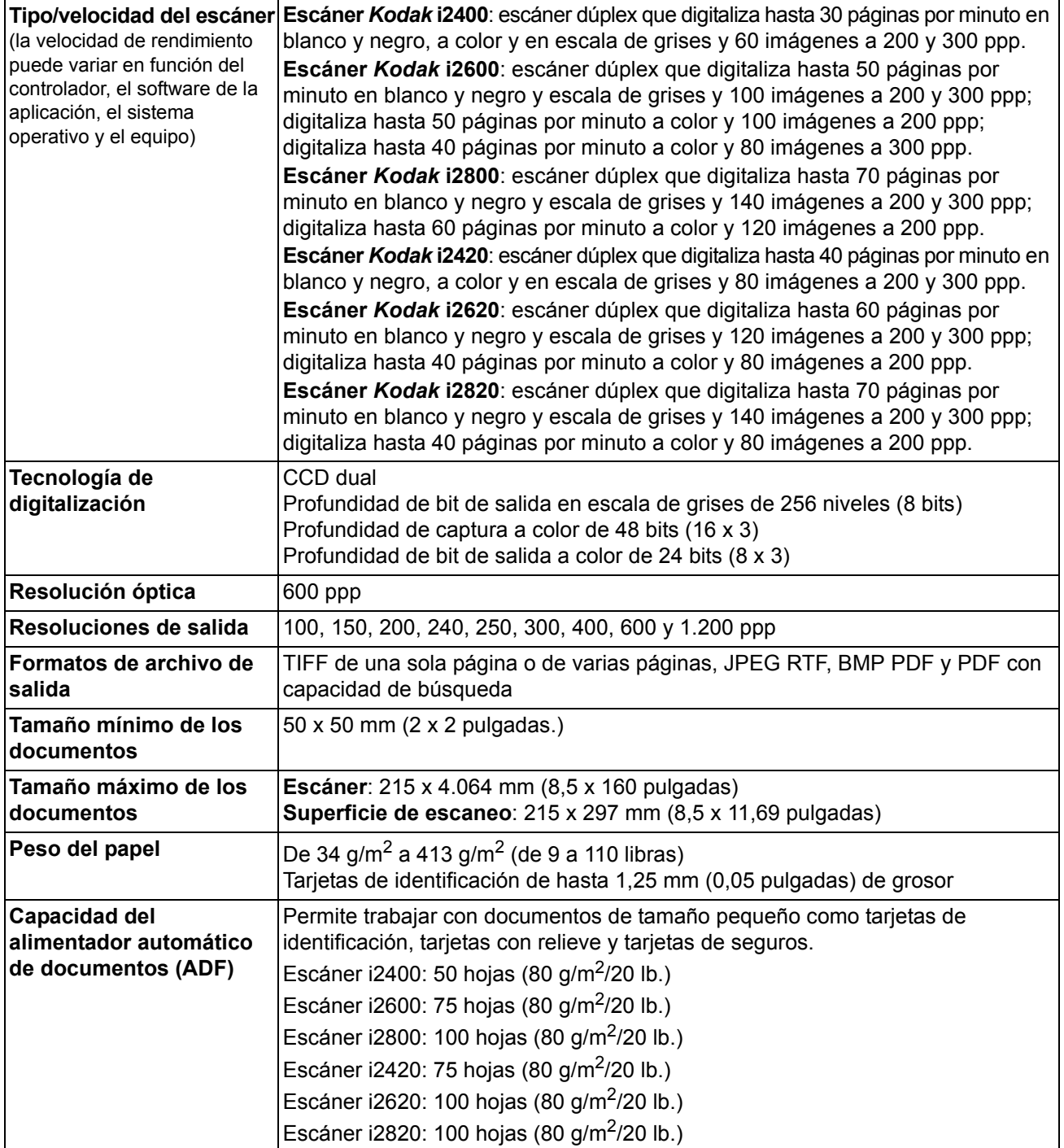

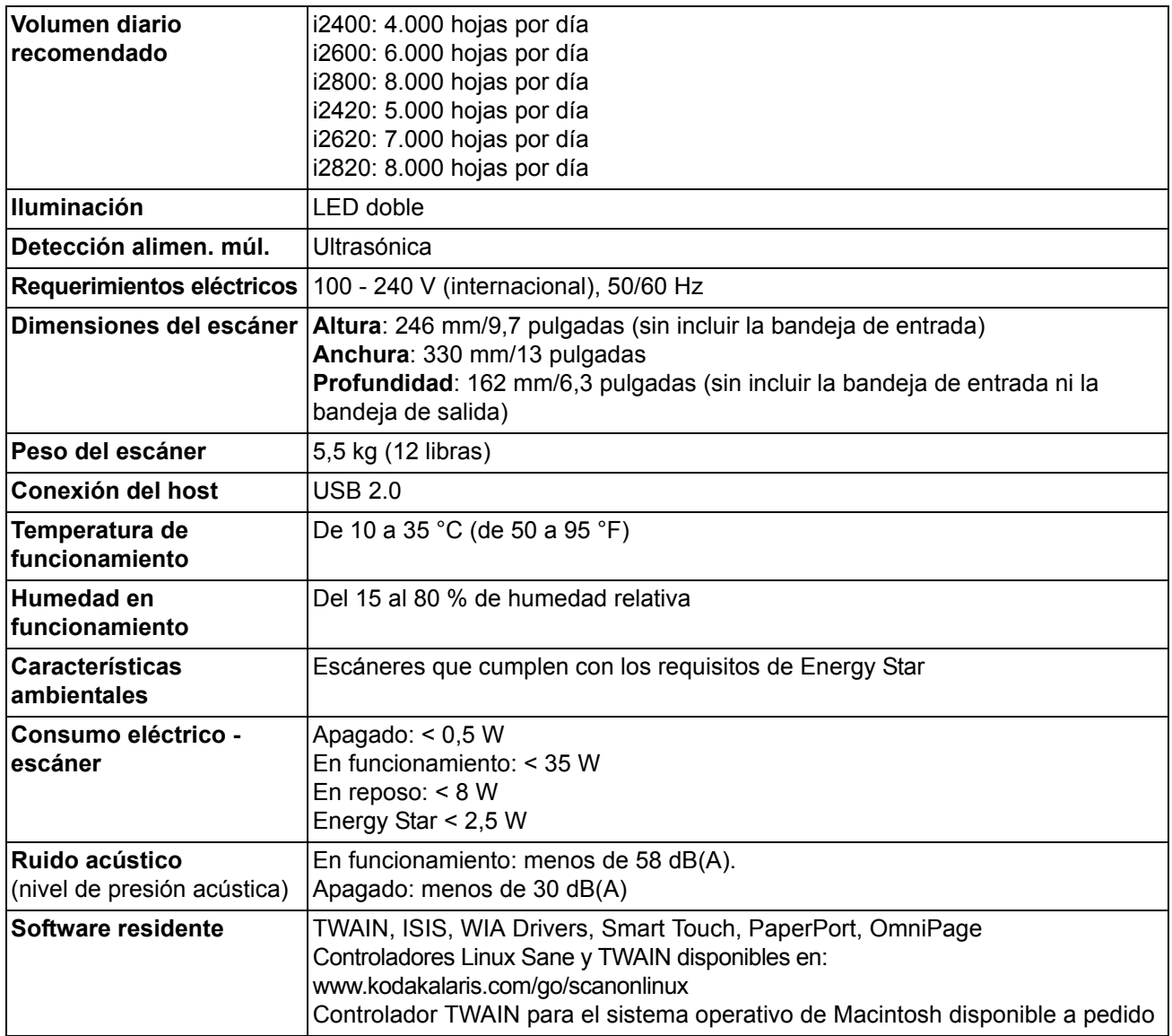

# **Requisitos del sistema**

A continuación se describe la configuración mínima del sistema recomendada por Windows para ejecutar los escáneres *Kodak* i24x0 / i26x0 / i28x0.

- Intel Core-2 Duo, 6600, 2,4 GHz por procesador o equivalente, 4 GB de RAM
- Sistemas operativos compatibles:
	- Windows 7 SP1 (32 bits y 64 bits)
	- Windows 8 (32 bits y 64 bits)
	- Windows 8.1 (32 bits y 64 bits)
	- Windows Server 2008 x64 Editions
	- Windows Server 2012 x64 Editions
	- Linux Ubuntu 10.04, 12.04, 14.04 LTS
	- Linux SUSE 11.1
	- Linux Fedora 10
	- MAC OS v.10.8, v.10.9 y v.10.10 (se puede descargar en la página web)

### **Controladores incluidos:**

- Sistemas operativos Windows: TWAIN, ISIS, WIA
- Distribuciones de Linux: TWAIN y SANE

Enhorabuena por la compra de un escáner *Kodak*. Los escáneres *Kodak* se han diseñado para ofrecer a los usuarios finales el máximo rendimiento y la máxima fiabilidad. Todos los escáneres *Kodak* están cubiertos por la siguiente garantía limitada.

#### **Garantía limitada para los escáneres** *Kodak*

Kodak Alaris proporciona la siguiente garantía limitada para los escáneres *Kodak* (con exclusión de piezas y consumibles) distribuidos por Kodak Alaris o por medio de canales de distribución autorizados por Kodak Alaris:

Kodak Alaris garantiza que un escáner *Kodak*, desde el momento de su venta hasta el final del período cubierto por la garantía limitada aplicable al producto, estará libre de defectos en materiales o mano de obra y se ajustará a las especificaciones de rendimiento aplicables al escáner *Kodak* en particular.

Todos los escáneres *Kodak* están sujetos a las exclusiones de la garantía que se describen a continuación. Un escáner *Kodak* que esté defectuoso o no se ajuste a las especificaciones del producto se reparará o sustituirá por un producto nuevo o reparado, a elección de Kodak Alaris.

Los compradores pueden determinar el periodo de garantía limitada aplicable a los escáneres *Kodak* adquiridos consultando www.kodakalaris.com/go/disupport o revisando la Tarjeta de resumen de garantía limitada que se incluye con el escáner *Kodak*.

Se requiere comprobante de compra para demostrar que se tiene derecho al servicio de garantía.

#### **Exclusiones de la garantía**

La garantía limitada de Kodak Alaris no se aplica a un escáner *Kodak* que haya sufrido daños físicos posteriores a la compra, provocados, por ejemplo, por urgencias, accidentes, caso fortuito o transporte, incluidos (a) los derivados de no embalar adecuadamente y enviar de nuevo el escáner a Kodak Alaris para el servicio de garantía de conformidad con las instrucciones de embalaje y envío de Kodak Alaris vigentes en ese momento, no volver a colocar la pieza de sujeción de movimiento antes del envío o no retirar la pieza de sujeción de movimiento antes de utilizarlo; (b) los resultantes de la instalación por parte del usuario, la integración del sistema, la programación, la reinstalación de sistemas operativos del usuario o software de aplicaciones, la ingeniería de sistemas, el traslado, la reconstrucción de datos o la extracción de cualquier componente del producto (incluida la rotura de un conector, la cubierta, el cristal, las patillas o la junta); (c) los causados por el servicio, la modificación o la reparación que no haya realizado Kodak Alaris o un proveedor de servicios autorizado de Kodak Alaris, o por alteración, uso de falsificaciones u otros componentes, ensamblajes, accesorios o módulos que no sean Kodak Alaris; (d) por uso indebido, manejo o mantenimiento inaceptable, manejo indebido, error del operador, falta de supervisión o mantenimiento adecuados, incluido el uso de productos de limpieza u otros accesorios no aprobados por Kodak Alaris o utilizados en contravención de los procedimientos o las especificaciones recomendados; (e) por condiciones ambientales (como calor excesivo o cualquier otro entorno de funcionamiento inadecuado), corrosión, manchas, obra eléctrica externa al producto o falta de protección contra descargas electrostáticas (ESD); (f) por no instalar actualizaciones de firmware o versiones disponibles para el producto y (g) por todas las demás exclusiones complementarias que se publican cada cierto tiempo en línea en www.kodakalaris.com/go/disupport.

Kodak Alaris no ofrece ninguna garantía limitada para productos comprados fuera de Estados Unidos y Canadá. El comprador de un producto en un canal de distribución del extranjero debe solicitar la cobertura de garantía, si existe alguna, a través de la fuente original de compra.

Kodak Alaris no ofrece ninguna garantía limitada para productos que se compren como parte de un producto, sistema informático u otro dispositivo electrónico de otro fabricante.

La garantía para estos productos la ofrece el OEM (Original Equipment Manufacturer, fabricante de equipos original) como parte del producto o sistema de dicho fabricante.

El producto sustitutivo asume el resto del periodo de garantía limitada aplicable al producto defectuoso o treinta (30) días, el periodo que sea mayor.

#### **Advertencia sobre la instalación y cláusula de exención de responsabilidad**

KODAK ALARIS NO SE RESPONSABILIZA DE NINGÚN DAÑO CONSECUENTE O INCIDENTAL RESULTANTE DE LA VENTA, INSTALACIÓN, USO, SERVICIO O FUNCIONAMIENTO INCORRECTO DEL PRODUCTO, INDEPENDIENTEMENTE DEL MOTIVO QUE LO PROVOQUE. LOS DAÑOS DE LOS QUE KODAK ALARIS NO SE RESPONSABILIZA INCLUYEN, ENTRE OTROS, PÉRDIDA DE INGRESOS O BENEFICIOS, PÉRDIDA DE DATOS, COSTOS POR TIEMPO DE INACTIVIDAD, PÉRDIDA DE UTILIDAD DEL PRODUCTO, COSTO DEL PRODUCTO DE RECAMBIO, CENTROS O SERVICIOS O RECLAMACIONES DE CLIENTES POR TALES DAÑOS.

En caso de conflicto entre otras secciones de este apéndice y la garantía limitada, prevalecen los términos de la garantía limitada.

#### **Cómo obtener un servicio de garantía limitada**

Los escáneres *Kodak* se suministran con información sobre el desempaque, la configuración, la instalación y el funcionamiento. La lectura atenta de la Guía del usuario solucionará la mayoría de las dudas técnicas que el usuario final pueda tener con respecto a la instalación, el funcionamiento y el mantenimiento correctos del producto. No obstante, en caso de que necesite asistencia técnica adicional, puede visitar nuestro sitio web en: www.kodakalaris.com/go/disupport o ponerse en contacto con: Centro de atención al cliente de Kodak Alaris: **(800) 822-1414**

El centro de atención al cliente está disponible de lunes a viernes (excluidos los festivos de Kodak Alaris) de 8 a 17 horas, horario de la costa atlántica de EE. UU.

Antes de hacer la llamada, el comprador que cumpla los requisitos debe tener a mano el número de modelo, el número de referencia, el número de serie y el comprobante de compra del escáner *Kodak*. El comprador que cumpla los requisitos debe además estar preparado para facilitar una descripción del problema.

El personal del centro de atención al cliente ayudará al usuario final a resolver el problema por teléfono. Es posible que se le pida al usuario final que ejecute algunas autopruebas de diagnóstico sencillas e informe del estado resultante y los mensajes de código de error. De este modo, se ayudará al centro de llamadas a determinar si el problema es el escáner *Kodak* u otro componente y si el problema se puede resolver por teléfono. Si el centro de atención al cliente determina que existe un problema de hardware que está cubierto por la garantía limitada o por un Acuerdo de mantenimiento adquirido, se le asignará un Número de autorización de devolución de materiales (RMA) cuando sea necesario, y se iniciarán una solicitud de reparación y los procedimientos de reparación o sustitución.

#### **Instrucciones de embalaje y envío**

El comprador debe enviar todas las devoluciones en garantía mediante un método que garantice la protección completa del producto contra daños durante el transporte. De lo contrario, se anulará la garantía del escáner *Kodak*. Kodak Alaris recomienda al comprador conservar la caja y los materiales de embalaje originales para el almacenamiento o envío. Kodak Alaris no se responsabiliza de problemas relacionados con daños causados durante el transporte. El comprador solo debe devolver el escáner *Kodak*. Antes del envío, el comprador debe extraer y conservar todos los artículos de "complementos" (es decir, adaptadores, cables, software, manuales, etc.). Kodak Alaris no acepta ninguna responsabilidad sobre dichos artículos, que no se devolverán con el escáner *Kodak* reparado o sustituido. Todos los productos deben devolverse a Kodak Alaris en el contenedor de envío original o en una caja de embalaje autorizada para las unidades que se vayan a devolver. El comprador debe instalar la pieza de sujeción de movimiento antes de enviar el escáner *Kodak*. Cuando el embalaje original no esté disponible, póngase en contacto con el centro de atención al cliente de Kodak Alaris en el (800) 822-1414 para obtener información sobre números de referencia y pedidos de embalajes de recambio.

#### **Procedimiento de devolución**

Los compradores que cumplan los requisitos y que busquen servicio técnico para escáneres *Kodak* cubiertos por la presente garantía limitada deben obtener un Número de autorización de devolución de materiales ("RMA") llamando al (800) 822-1414 y, en los diez (10) días laborables siguientes a la fecha de emisión del RMA, deben devolver el escáner *Kodak* a la dirección designada en el RMA por cuenta y riesgo del usuario final, de conformidad con las instrucciones de empaque y envío actuales de Kodak Alaris.

Los productos o componentes defectuosos sustituidos por Kodak Alaris pasan a ser propiedad de Kodak Alaris.

#### **Responsabilidad del cliente**

AL SOLICITAR UN SERVICIO, EL COMPRADOR QUE CUMPLA LOS REQUISITOS ACEPTA LOS TÉRMINOS DE LA GARANTÍA LIMITADA, INCLUIDAS LAS ESTIPULACIONES DE EXENCIÓN DE RESPONSABILIDAD Y LIMITACIÓN DE RESPONSABILIDADES. ANTES DE SOLICITAR EL SERVICIO, EL USUARIO FINAL DEBE HACER COPIAS DE SEGURIDAD DE LOS DATOS O ARCHIVOS QUE PUEDAN PERDERSE O RESULTAR DAÑADOS. KODAK ALARIS NO SE RESPONSABILIZA, SIN LIMITACIÓN ALGUNA, DE LOS DATOS O ARCHIVOS QUE SE PIERDAN O DAÑEN.

#### **Descripciones del servicio de garantía**

Kodak Alaris ofrece una gama de programas de servicio que complementan la garantía limitada y asisten en el uso y mantenimiento del escáner *Kodak* ("Métodos de servicio"). Un escáner *Kodak* representa una importante inversión. Los escáneres *Kodak* ofrecen la productividad necesaria para ser competitivos. La pérdida súbita de dicha productividad, incluso temporalmente, podría incidir en la capacidad para cumplir con los compromisos. El tiempo de inactividad puede ser muy caro, no solo por el coste de la reparación, sino también por el tiempo perdido. Para ayudar a paliar estos problemas, puede que Kodak Alaris utilice uno de los métodos de servicio que se enumeran a continuación, en función del tipo de producto, para prestar un servicio cubierto por esta garantía limitada.

Con escáneres *Kodak* seleccionados se incluye una tarjeta de registro de garantía limitada y una tarjeta de resumen de garantía limitada. La Tarjeta de resumen de garantía limitada es específica del modelo. La Tarjeta de resumen de garantía limitada contiene información de garantía importante, como el número de modelo y la garantía limitada. Consulte la tarjeta de resumen de garantía limitada para determinar los métodos de servicio disponibles que se aplican al escáner *Kodak* en particular. Si no encuentra la Tarjeta de registro o la Tarjeta de resumen de garantía limitada, encontrará información adicional acerca del producto, como información actualizada acerca de la garantía, el programa de servicio y restricciones, en www.kodakalaris.com/go/disupport.

Para evitar retrasos en el servicio, Kodak Alaris ruega a los usuarios finales que rellenen y envíen la Tarjeta de registro de garantía limitada que se incluye a la primera oportunidad. Si no la encuentra, puede registrarse en línea en www.kodakalaris.com/go/disupport.

Kodak Alaris también ofrece diversos programas de servicio que se pueden adquirir para ayudarle con el uso y cuidado del escáner *Kodak*.

Kodak Alaris se compromete a proporcionar a sus clientes calidad, rendimiento, confiabilidad y servicio bajo la cobertura de esta garantía limitada.

Esperamos disponer de un amplio inventario de repuestos y consumibles durante al menos 5 años después de suspender la fabricación del producto.

#### **Servicio a domicilio**

Para el escáner *Kodak* seleccionado, y después de que el centro de llamadas verifique que se trata de un problema de hardware, se abrirá y registrará una llamada de servicio. Se enviará un técnico de Kodak Alaris al lugar en que se encuentra el producto para realizar el servicio de reparación si el producto se encuentra dentro de los cuarenta y ocho (48) estados contiguos de EE. UU., en determinadas zonas de Alaska y Hawaii, siempre que no existan requisitos de seguridad ni físicos que puedan restringir el acceso del técnico al scanner. Para obtener información adicional sobre áreas de servicio, visite nuestro sitio Web en: www.kodakalaris.com/go/docimaging. El servicio a domicilio se proporcionará entre las 8 y 17 horas, horario local, de lunes a viernes (excluidos los días festivos de Kodak Alaris).

#### **Sustitución avanzada de unidades**

Puede que la sustitución avanzada de unidades (AUR) sea una de las ofertas de servicio más amplias y cómodas del sector. En el caso poco probable de que el producto esté defectuoso y para compradores que cumplan los requisitos de determinados escáneres *Kodak*, Kodak Alaris sustituirá dicho producto en los dos días laborables siguientes.

La sustitución avanzada de unidades ofrece la sustitución avanzada de un escáner *Kodak* que no funcione o se haya roto. Para tener derecho a aprovechar el servicio de sustitución avanzada de unidades, el comprador que cumpla los requisitos debe obtener un número RMA, firmar un acuerdo de sustitución avanzada y hacer un depósito de tarjeta de crédito para reservar el producto de recambio. El número RMA se debe conservar por si es necesario comprobar el estado del producto de recambio. Al comprador que cumpla los requisitos se le pedirá la dirección a la que desea que se envíe el producto de recambio. Asimismo, se le enviará un fax con las instrucciones de embalaje y envío para el producto que no funciona correctamente. El comprador que cumpla los requisitos recibirá a continuación un producto de recambio en los dos días laborables siguientes al inicio de la llamada de servicio y la recepción por parte de Kodak Alaris del acuerdo firmado. El producto que no funcione correctamente debe recibirse en Kodak Alaris en los diez (10) días siguientes a la recepción por parte del usuario del producto de recambio o, de lo contrario, se hará un cargo en la tarjeta de crédito del usuario final por el precio de lista del producto de recambio. El envío del producto de procesamiento de imágenes de recambio se hará por cuenta de Kodak Alaris, que elegirá el transportista. Los envíos que no se efectúen según las instrucciones y la elección de transportista de Kodak Alaris pueden anular la garantía limitada.

Antes de devolver el producto a Kodak Alaris, asegúrese de retirar todas las opciones y accesorios (que incluyen el cable de alimentación, la documentación, etc.) que no estén cubiertos por la garantía limitada. Debe utilizarse la caja y el embalaje en los que se envió el producto de recambio para devolver el producto que no funciona correctamente. Si el producto que no funcione correctamente no se devuelve en la caja y el embalaje en los que el producto de recambio se envió, es posible que la garantía limitada quede anulada. El Número de autorización de devolución de materiales ("RMA") debe estar claramente indicado en el exterior de la caja para garantizar la recepción correcta y el abono del producto defectuoso.

#### **Servicio de depósito**

Si el escáner *Kodak* no cumple los requisitos para la sustitución avanzada de unidades o el servicio a domicilio, un comprador que cumpla los requisitos puede utilizar nuestros servicios de reparación de depósito. Se le indicará al comprador que cumpla los requisitos que envíe el producto al centro de reparaciones de depósitos autorizado más cercano. El producto debe enviarse al centro de reparaciones por cuenta y riesgo del comprador. Antes de devolver este producto al centro de reparaciones, asegúrese de retirar todas las opciones y accesorios (que incluyen el cable de alimentación, la documentación, etc.) que no estén cubiertos por la garantía limitada. Todos los productos deben devolverse a Kodak Alaris en el contenedor de envío original o en una caja de embalaje recomendada. Debe haberse instalado la pieza de sujeción de movimiento en el escáner *Kodak* antes de enviarlo. Cuando el embalaje original no esté disponible, póngase en contacto con el centro de llamadas de Kodak Alaris en el (800) 822-1414 para obtener información sobre pedidos. Los compradores que cumplan los requisitos y requieran servicios para escáneres *Kodak* deben obtener un Número de autorización de devolución de materiales ("RMA") llamando al (800) 822-1414 y, en los diez (10) días laborables siguientes a la fecha de emisión del RMA, deben devolver el escáner*Kodak* a la dirección designada en el RMA por cuenta y riesgo del usuario final. El Número de autorización de devolución de materiales ("RMA") debe estar claramente indicado en el exterior de la caja para garantizar la recepción correcta y el abono del producto defectuoso.

Tras la recepción del producto, el centro de reparaciones reparará el producto en los diez días (10) laborables siguientes. El producto reparado se enviará de nuevo por correo rápido en dos días, sin cargo para el comprador que cumpla los requisitos.

#### **Restricciones importantes**

**Admisibilidad:** Existen programas avanzados de recambio o reparación de depósito disponibles para compradores que cumplan los requisitos en los cincuenta (50) estados de EE. UU., así como servicio a domicilio en los cuarenta y ocho (48) estados contiguos y en ciertas zonas de Alaska y Hawaii para productos comprados a distribuidores autorizados de Kodak Alaris. El escáner *Kodak* no podrá optar por ningún servicio de garantía si el producto queda incluido en cualquiera de las exclusiones de garantía vigentes en ese momento de Kodak Alaris, incluido el fallo de un comprador al devolver productos defectuosos a Kodak Alaris sin seguir las instrucciones de empaque y envío de Kodak Alaris vigentes en ese momento. Las personas solo se consideran "compradores admisibles" o "usuarios finales" si originalmente compraron el escáner *Kodak* para su uso personal o profesional, no para su reventa.

**Consumibles:** Los consumibles son artículos que se gastan en condiciones normales de uso y deben ser sustituidos por el usuario final según sea necesario. Los consumibles, suministros, otros artículos prescindibles y los artículos identificados como responsabilidad del usuario en la Guía del usuario no están cubiertos por la garantía limitada.

Los productos o componentes defectuosos sustituidos por Kodak Alaris pasan a ser propiedad de Kodak Alaris.

#### **Cómo ponerse en contacto con Kodak Alaris**

Para obtener información sobre los escáneres de *Kodak*:

Sitio web: www.kodakalaris.com/go/docimaging.

Para servicio, reparaciones y asistencia técnica telefónica en Estados Unidos:

La asistencia técnica telefónica está disponible de Lunes a Viernes entre las 5 y 17 horas excluidos los días festivos de Kodak Alaris. Teléfono: (800) 822-1414

Para documentación técnica y preguntas frecuentes disponibles 24 horas al día:

Sitio web: www.kodakalaris.com/go/docimaging.

Para información sobre programas de servicio

Sitio web: www.kodakalaris.com

Teléfono: (800) 822-1414

Kodak Alaris Inc. 2400 Mount Read Blvd. Rochester, NY 14615

© 2015 Kodak Alaris Inc. Todos los derechos reservados. La marca registrada y el acondicionamiento comercial de Kodak se utilizan con la licencia de Eastman Kodak Company.